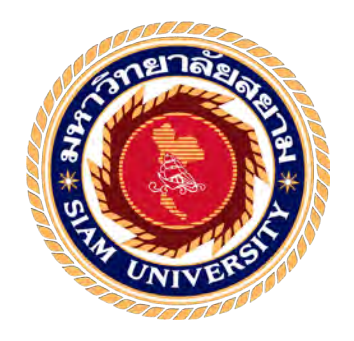

รายงานการปฎิบัติ

โครงการการผลิตสื่อออนไลน์ ให้กับ มูลนิธิ ธนาคาร เพิ่มบุญ Online Media Production for Moolanidhi Thanakarn Permboon

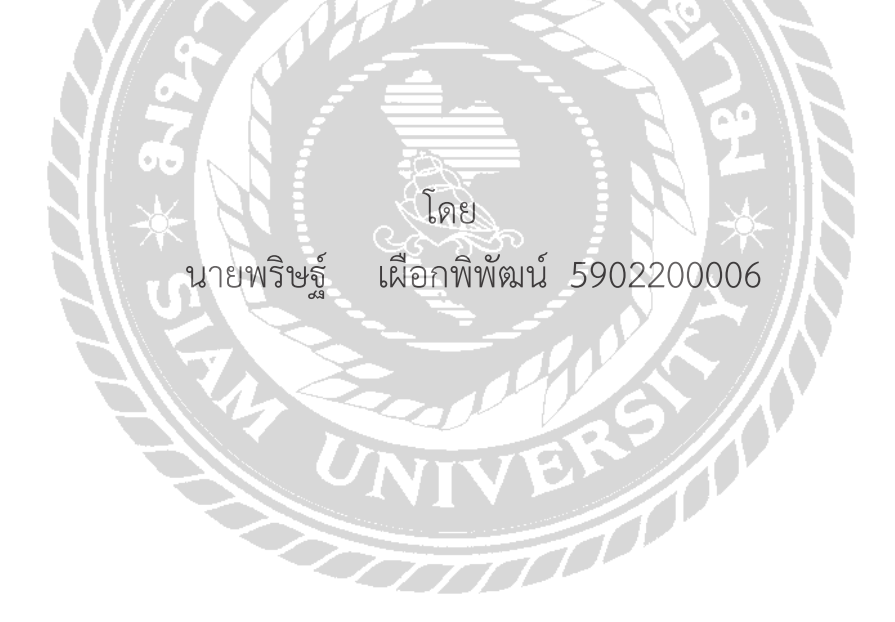

รายงานนี้เป็นส่วนหนึ่งของการวิชาสหกิจศึกษา ภาควิชาแอนิเมชันและสื่อสร้างสรรค์ คณะเทคโนโลยีสารสนเทศ มหาวิทยาลัย ภาคการศึกษาที่ 1 ปีการศึกษา 2563

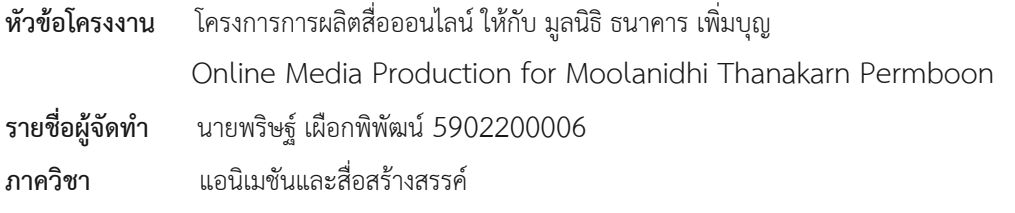

**อาจารย์ที่ปรึกษา** ดร. วิเชษฐ์ แสงดวงดี

อนุมัติให้โครงงานนี้เป็นส่วนหนึ่งของการปฎิบัติงานสหกิจศึกษาภาควิชาสหกิจศึกษา ประจำ ภาคเรียนที่ 1 ปีการศึกษา 2563

**คณะกรรมการการสอบโครงงาน** ............................................. **อาจารย์ที่ปรึกษา** (ดร. วิเชษฐ์ แสงดวงดี) .............................................**พนักงานที่ปรึกษา** (นาย ณัฐวัฒน์ เบญจผ่องวัฒนา) ............................................. **กรรมการกลาง** (อาจารย์ ภาสกร ธนานันท์) …............................... **ผู้ช่วยอธิการบดีและผู้อำนวยการสำนักสหกิจศึกษา** (ผศ.ดร.มารุจ ลิมปะวันะ)

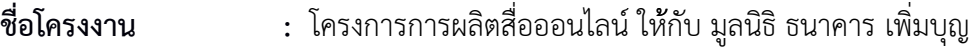

**ชื่อนักศึกษา :** นายพริษฐ์ เผือกพิพัฒน์

**อาจารย์ที่ปรึกษา :** ดร. วิเชษฐ์ แสงดวงดี

**ระดับการศึกษา :** วิทยาศาสตร์บัณฑิต

**ภาควิชา :** แอนิเมชัน และสื่อสร้างสรรค์

**คณะ :** เทคโนโลยีสารสนเทศ

**ภาคการศึกษา/ปีการศึกษา :** 1 /2563

#### **บทคัดย่อ**

มูลนิธิธนาคารเพิ่มบุญ เป็นองค์กรการกุศลองค์กรหนึ่งซึ่งมีแนวนโยบายเพื่อช่วยเหลือผู้ประสบ ภัยต่างๆ ได้แก่ อัคคีภัย วาตภัย อุทกภัย ทุพภิกขภัย ทั่วประเทศไทย บำเพ็ญกิจกรรมด้าน สังคมสงเคราะห์ และสาธารณประโยชน์ และยังเป็นสถานที่ประดิษฐานพระพุทธรูป และรูปบูชาเทพเจ้า ศักดิ์สิทธิ์ ซี่งรวมถึงศาลเจ้าพ่อเสือใหญ่ที่สุดในโลกของพี่น้องชาวจีนอีกด้วย มูลนิธิรับบริจาคเงินและ สิ่งของจากผู้มีจิตศัทรา เพื่อนำไปช่วยเหลือให้กับผู้ที่ยากไร้ หรือประสบภัย นอกจากนี้ทางมูลนิธิยังทำ รายการทำนายดวงชะตา แนะนำฮวงจุ้ย บนช่องทาง YouTube เพื่อเป็นการช่วยเหลือพี่น้องประชาชน ในอีกช่องทางหนี่ง

ในการออกแบบวิดิโอนั้น ทางผู้จัดทำได้ใช้โปรแกรม KineMaster ช่วยในการทำางานให้ได้ ประสิทธิภาพสูงสุดในการสร้างชิ้นงาน ตามที่ได้รับมอบหมายจากพนักงานที่ปรึกษา สหกิจศึกษา ที่คอยให้คำา แนะนำด้านเทคนิคต่างๆ

**คำสำคัญ** : Youtube/ประชาสัมพันธ์

**Project Title :** Online Media Production for Moolanidhi Thanakarn Permboon

- **By :** Pharist Phueakpipatana
- **Advisor :** Dr. Vichet Saengduangdee
- **Degree :** Bachelor of Science
- **Major :** Animation and Creative Media
- **Faculty :** Information Technology

**Semester / Academic year :** 1 /2020

#### **Abstract**

Moolanidhi Thanakarn Permboon in Thai is a Chinese charity foundation supporting poor people or victims of disaster, such as food or fre all over the nation. Also, the foundation provides community service and social work. The location of the foundation is at the shrine, Chinese Buddha Image and Chinese Gods, especially the world biggest Tiger God. Furthermore, the foundation produces a program on their YouTube channels showing fortune telling, Chinese physiognomy and Feng Shui. For Financial, the foundation receives and accepts donations from people who help subsidize.

To design video, the producer has used program KineMaster to work in the most effcient job creation. The program used is KineMaster program together with job creation as assigned by cooperative education consultants who provide technical advice in various felds.

 **Keywords:** YouTube, Public Relation

Appproved by

#### **กิตติกรรมประกาศ (Acknowledgement)**

การที่ผู้จัดทำ ได้มาปฏิบัติงานในโครงการสหกิจศึกษา ณ มูลนิธิธนาคารเพิ่มบุญ ตั้งแต่วันที่ 17 สิงหาคม 2563 ถึง 4 ธันวาคม 2563 ส่งผลให้ผู้จัดทำ ได้รับความรู้และประสบการณ์ต่างๆที่มีค่า มากมายสำ หรับรายงานสหกิจศึกษาฉบับนี้สำ เร็จลงได้ด้วยดีจากความร่วมมือและสนับสนุนจากหลาย ฝ่ายทุกฝ่ายที่ได้คำแนะนาช่วยเหลือในการจัดทำ รายงาน

ผู้จัดทำขอขอบพระคุณ พ่อแม่ อาจารย์ ซินแส ที่มีส่วนเกี่ยวข้องทุกท่านที่มีส่วนร่วมในการให้ ข้อมูลและเป็นที่ปรึกษาในการทำ รายงานฉบับ นี้จนเสร็จสมบูรณ์ตลอดให้การดูแลความเข้าใจกับ ชีวิต ของการทำ งานจริงซึ่งผู้จัดทำขอขอบพระคุณเป็นอย่างสูงไว้ ณ ที่นี้ด้วย

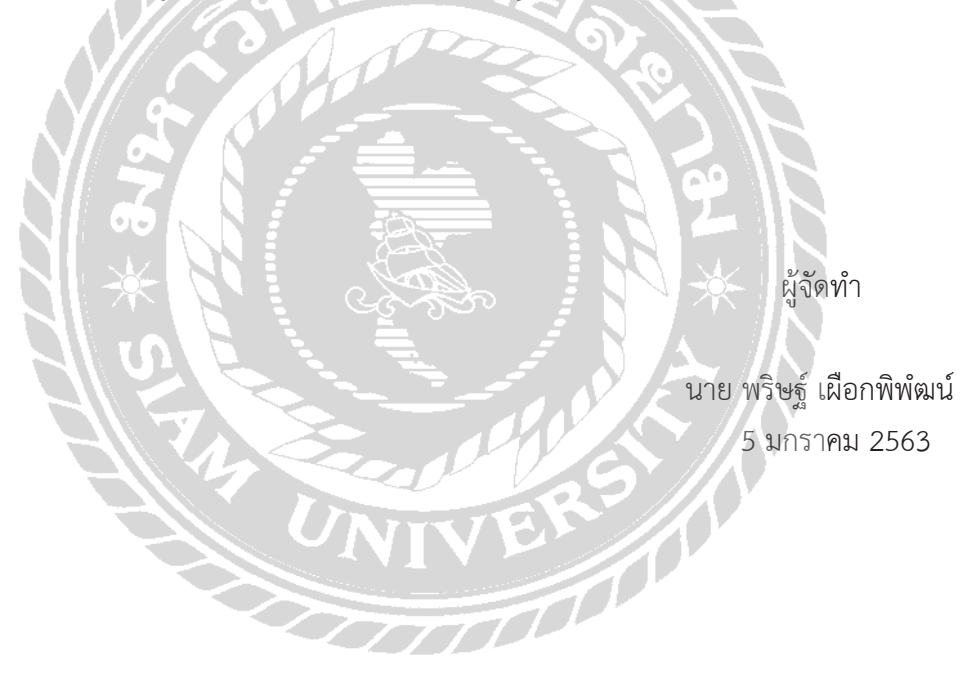

# **สารบัญ**

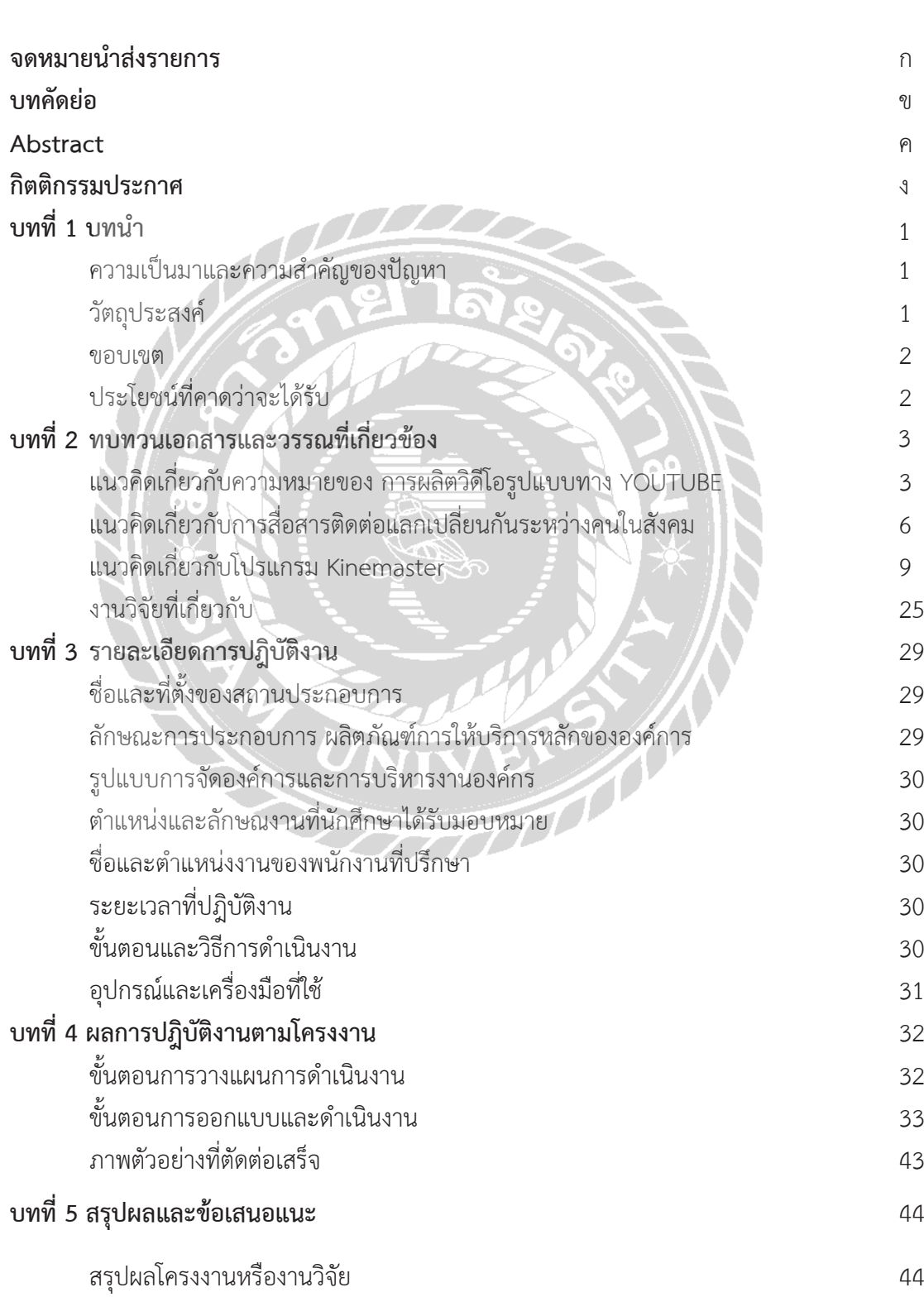

**สารบัญ(ต่อ)**

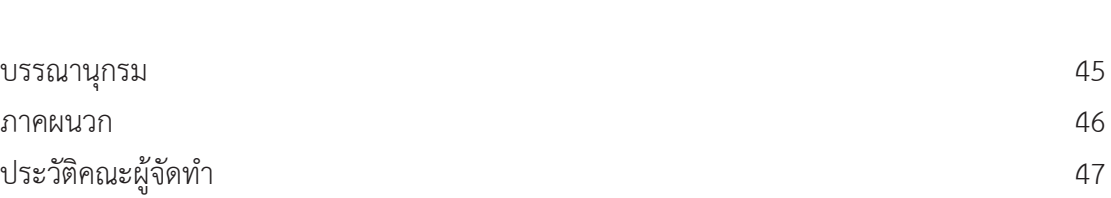

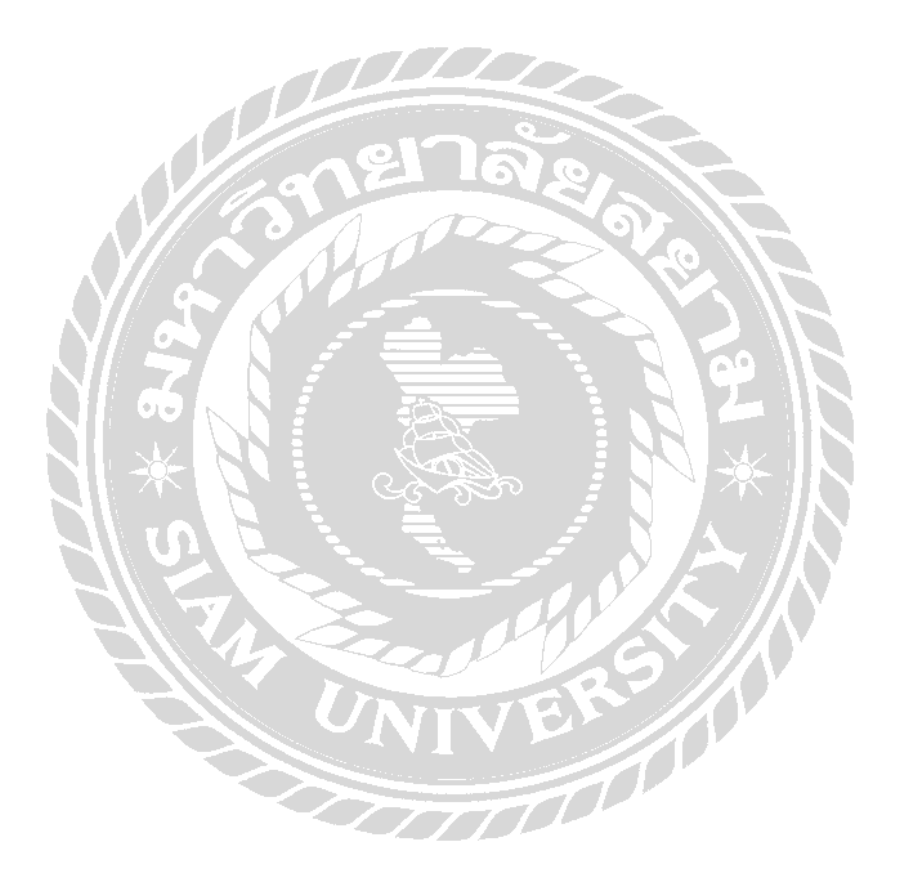

# **สารบัญภาพ**

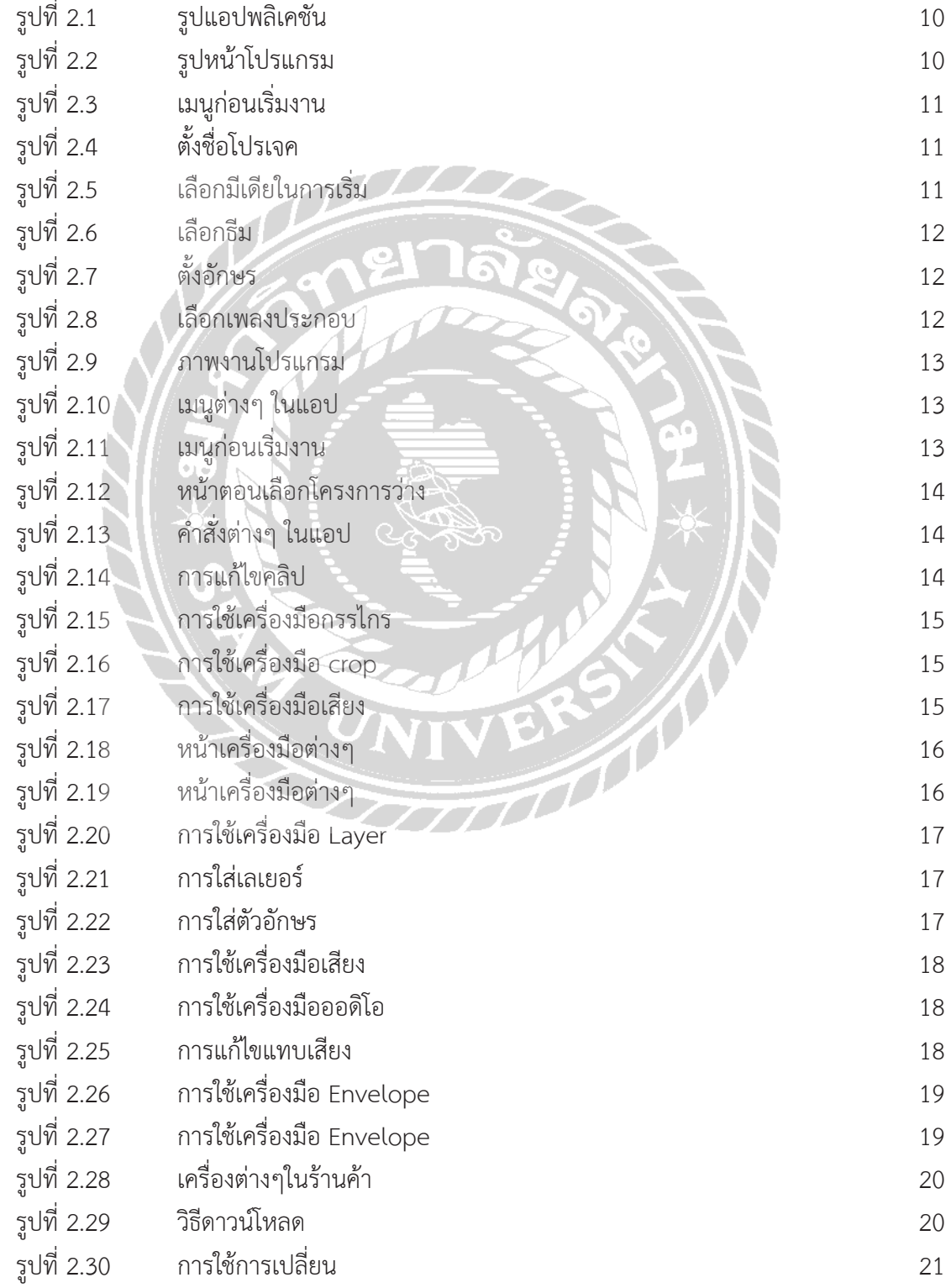

# **สารบัญภาพ(ต่อ)**

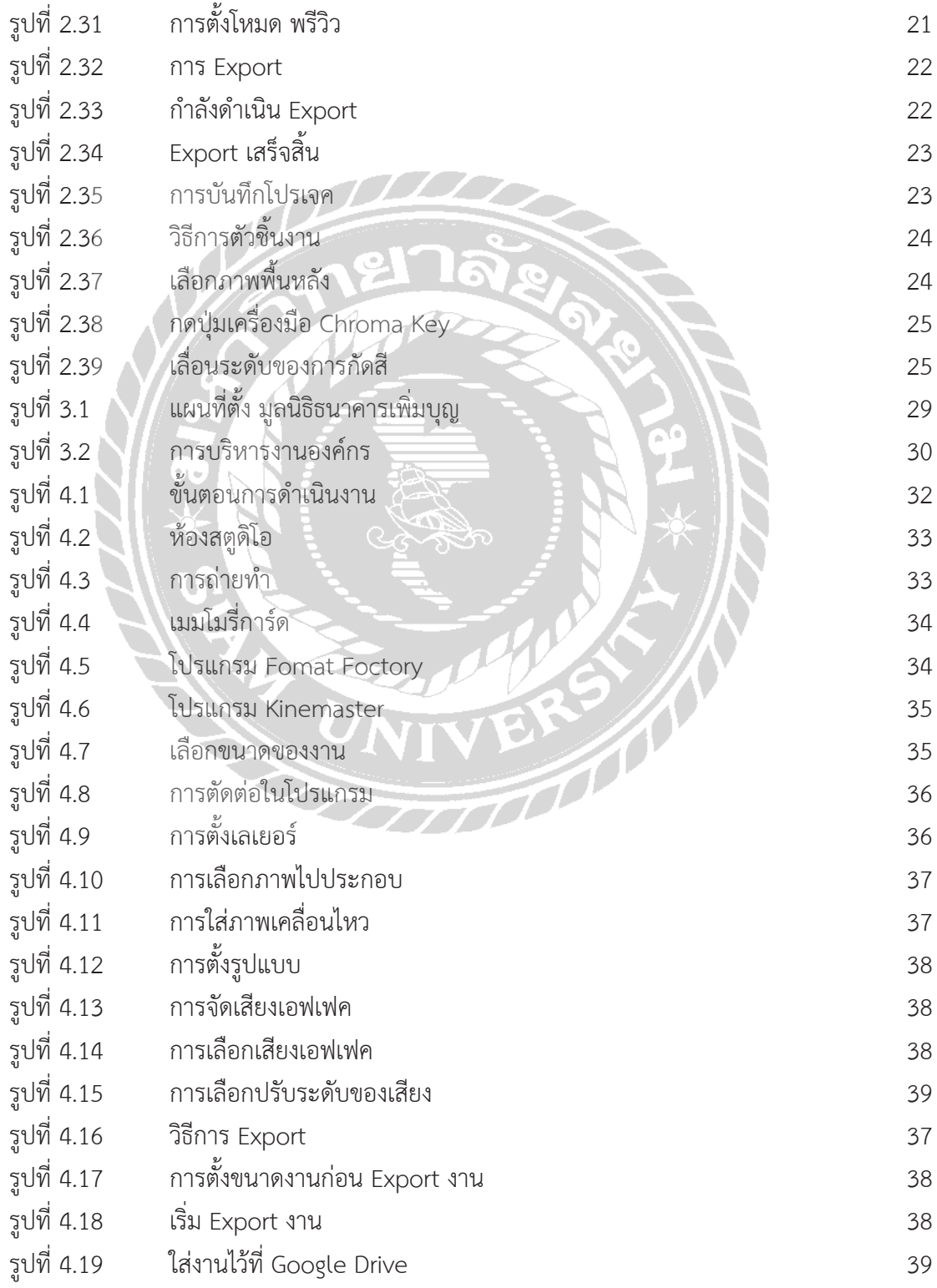

# **สารบัญภาพ(ต่อ)**

#### **เรื่อง หน้า**

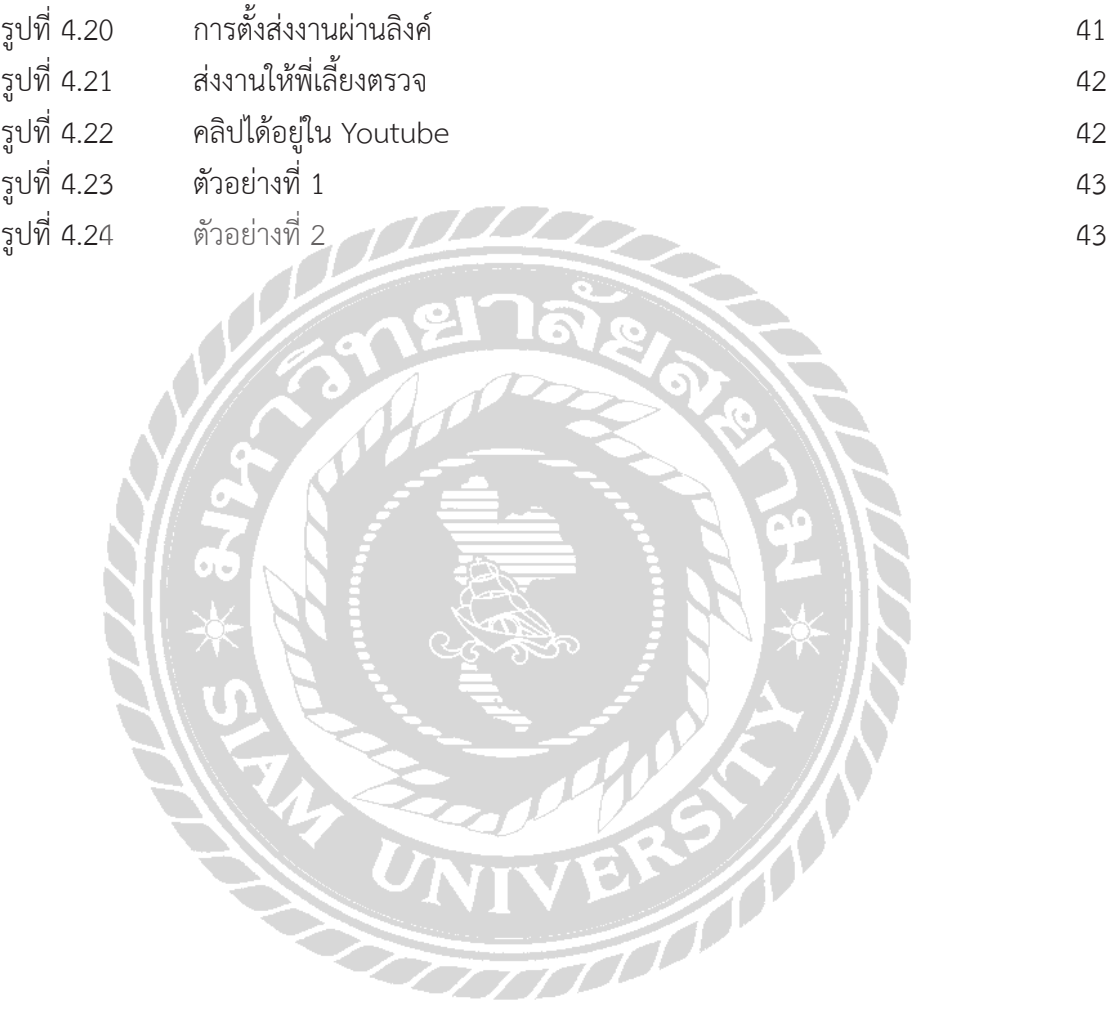

# **สารบัญตาราง**

### **เรื่อง หน้า**

ตารางที่ 3.1 ระยะเวลาในการดำเนินการ

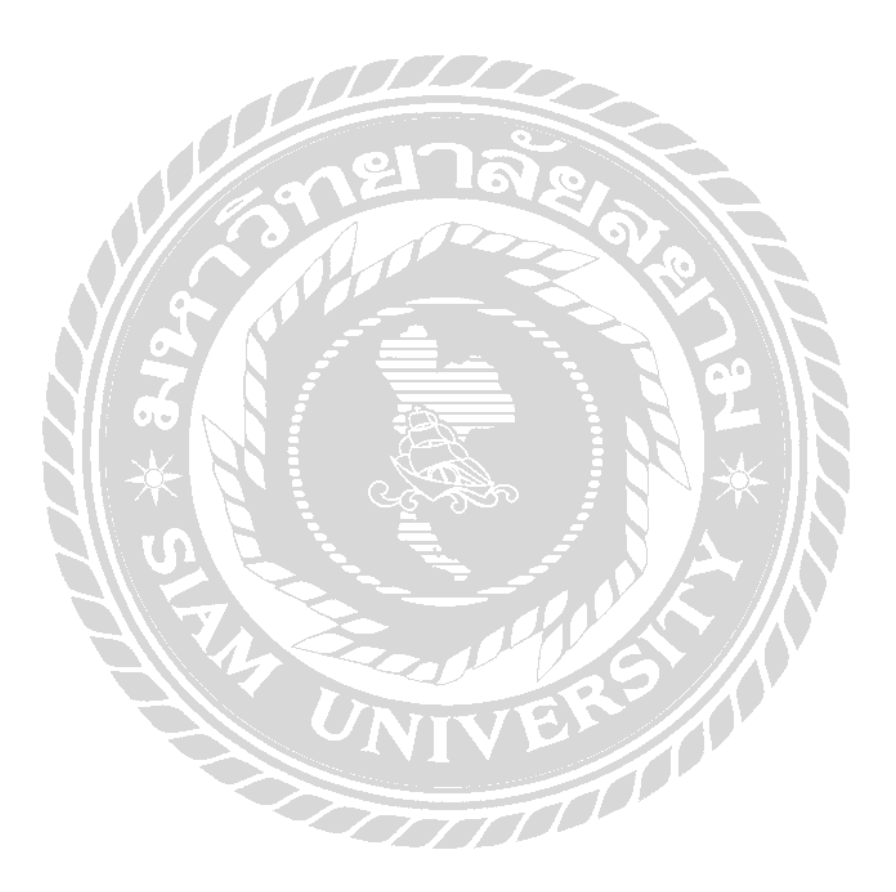

### **บทที่ 1 บทนำ�**

#### **ความเป็นมาและความสำ�คัญ**

ปัจจุบันการดำ เนินชีวิตในสมัยนี้มีการเปลี่ยยนแปลงด้านเทคโนโลยีที่มีความทันสมัยมากขึ้น แหล่งข้อมูลข่าวสารมัการส่งต่อผ่านทางสื่อต่างๆ โดยเฉพาะ Social Media เป็นไปอย่างรวดเร็ว ทำให้ ผู้บริโภคสามารถสืบหาความรู้เพื่อตอบสนองความต้องการและปรับตัวให้ทันต่อสิ่งที่เกิดขึ้นได้ในระยะ เวลาอันสั่น ซึ่ง Youtube นับได้ว่าเป็นสื่อสังคมออนไลน์อันดับต้นๆ ของโลกที่มีรูปแบบ หรือลักษณะ เป็นวิดิโอภาพเคลื่อนไหว จากรูปแบบลักษณะดังกล่าวส่งผลให้ Youtube เป็นสื่อที่ได้รับความนิยม ของคนทั่วโลก จึงเป็นอีกหนึ่งช่องทางสำคัญของการทำสื่อที่จะให้ความรู้ต่างๆ ให้กับผู้คนที่เข้ามาชม และสามารถนำ เสนอสิ่งต่างๆ ที่ทำ ให้ผู้คนเกิดความสนใจในสื่อนั้นๆ และสามารถที่จะเข้าใจในสิ่งที่สื่อ จะนำ มาสอนได้มากอีกด้วย (พัชรภรณ์ ไกรชุมพล. 2555)

เว็บไซต์ยูทูบ(Youtube)เป็นเว็บไซต์ที่ใช้บริการแลกเปลี่ยนภาพวิดิโอระหว่างผู้ใช้โดย ผู้ใช้ สามารถเข้าดูวิดิโอต่างๆ ได้โดยไม่มีค่าใช้จ่าย พร้อม ทั้งสามารถแบ่งปันวิดิโอของตนเองได้เมื่อสมัคร ผู้ใช้สมาชิก ปัจจุบันในประเทศไทยพบว่า ประชากรที่เป็นผู้ใช้งานอินเทอร์เน็ตมีจำนวนกว่าร้อยละ 75 (สมาคมโฆษณาดิจิทัลและทีเอ็นเอส. 2558) และมากกว่าครึ่งหนึ่งอยู่ในจังหวัด กรุงเทพมหานคร (สำ นักงานสถิติแห่งชาติ กระทรวงเทคโนโลยีสารสนเทศและการสื่อสาร.2557)โดยคิดเป็นประมาณ 26.25 ล้านคน ซึ่งผู้ใช้งานเว็บไซต์ยูทูป ในประเทศไทยส่วนใหญ่อยู่ในช่วงอายุ 21-30 ปี และเป็นเพศ หญิงมากกว่าเพศชาย (พรทิพย์ กิมสกุล. 2553)

ด้วยเหตุนี้ผู้จัดทำจึงได้มีความคิดในการแก้ไขปัญหาถึงการหาวิธีเพื่อเพิ่มจำ นวนผู้ติดตามและ ผู้เข้าถึงเพิ่มมากขึ้น จึงได้ทำการริเริ่มที่จะจัดทำ โครงงาน "สื่อออนไลน์บน Youtube" ขึ้นมาเพื่อเป็น ตัวช่วยเพิ่มขีด ความสามารถในการประกอบการและช่วยต่อยอดให้กับทางช่อง ยังเป็นการสร้าง และ ยังถือเป็นการ ประชาสัมพันธ์ให้กับช่องบน Youtube ได้อีกทางหนึ่ง

#### **วัตถุประสงค์ของโครงงาน**

- 1. เพื่อนำสื่อออนไลน์ ไปให้ความรู้ให้กับผู้ที่เข้าชมให้รู้จักกับหน่วยงาน
- 2. เพื่อค้นหารูปแบบใหม่ๆ ที่จะสามารถดึงกลุ่มเป้าหมายอื่นได้
- 3. เพื่อให้มีผู้ติดตามเพิ่มมากขึ้น

#### **ขอบเขตของโครงงาน**

- 1. ถ่ายทำ รายการ ให้กับช่อง Mmedia Channel Asia
- 2. ตัดต่อคลิปวิดิโอ

### **ประโยชน์ที่ได้รับ**

- 1. เพื่อให้มีคนติดตามเข้ามาในช่อง Mmedia Channel Asia เพิ่มมากขึ้น
- 2. เพื่อให้คนที่ติดตามมีความเชื่อใจเพิ่มมากขึ้นและใช้บริการของมูลนิธิ

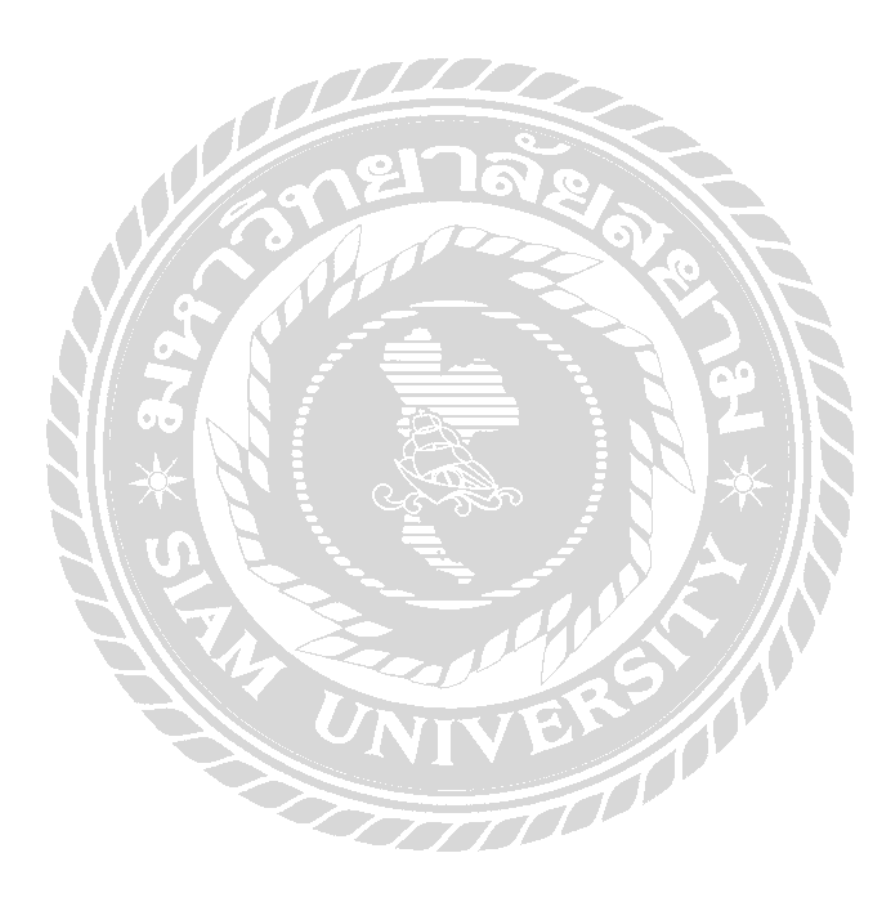

# **บทที่ 2**

### **ทบทวนเอกสารและวรรณกรรมที่เกี่ยวข้อง**

 โครงงานนี้ได้จัดทำขึ้นเพื่อ นำ เสนอเกี่ยวกับการผลิตสื่อคลิปวิดิโอ เพิ่มอัพโหลดลงบน Youtube โดยนำ เสนอ ช่องทาง Youtube ที่เป็นช่องทางสื่อออนไลน์ที่รู้จักกันแผ่หลาย โดยจะ ึกล่าวถึงทฤษฎีและหลักการต่างๆ เพื่อนำมาใช้เป็นแนวทางในการออกแบบคลิปวิดิโอ โดยการนำหลัก การของการจัดการเนื้อหา วิธีการที่ทำ ให้ผู้รับชมมีความสนใจ ติดตามและแชร์เพื่อให้ผู้รับเพิ่มมากขึ้น

- 1. แนวคิดเกี่ยวกับความหมายของ การผลิตวิดีโอรูปแบบทาง YOUTUBE
- 2. แนวคิดเกี่ยวกับการสื่อสารติดต่อแลกเปลี่ยนกันระหว่างคนในสังคม
- 3. แนวคิดเกี่ยวกับโปรแกรม Kinemaster

#### **2.1 แนวคิดเกี่ยวกับความหมายของ การผลิตวิดีโอรูปแบบทาง YOUTUBE**

 บริษัท BangkokProductionเป็นส่วนหนึ่งของบริษัท iPlan Digital เป็นบริษัทดำ เนินการด้าน การตลาดและสื่อทางสังคม สำ หรับการโฆษณาของผู้มีอิทธิพลด้านสื่อทางสังคมในประเทศไทย นอกจาก นั้นยังมีบริษัทต่างๆร่วมในการสนับสนุนการดำ เนินการและส่งเสริมกระบวนการด้านการผลิตรูปแบบ วิดีโอ เช่น ด้านอิเล็กทรอนิกส์ด้านซอฟแวร์ด้านเกม ด้านแฟชั่น ด้านเครื่องสำอาง และอื่นๆ รองรับใน ความต้องการ เพื่อการคัดสรรผู้มีอิทธิพลด้านสื่อทางสังคมได้อย่างเหมาะสมกับผลิตภัณฑ์ขององค์กรของ คุณ พร้อมเครื่องมือในการวัดความสำ เร็จในผลตอบรับด้านการตลาดออนไลน์ เป็นการวิเคราะห์ข้อมูล ทางการตลาดเพื่อส่งเสริมการพัฒนาและเติบโตทางการตลาดในอนาคต เรามีเครือข่ายที่น่าเชื่อถือ โดย เฉพาะผู้มีอิทธิพลด้านสื่อทางสังคมของประเทศไทยบน YouTube เพื่อให้ได้รับการยอมรับอย่างกว้าง ขวาง

 2.1.1 ผู้ประกอบการในด้านการตลาดของแอพพลิชั่นเกม ต้องการเปิดตัวในการทำตลาดของ กลุ่มเป้าหมายที่เป็นคนไทยและต้องการที่จะเป็นแหล่งรวมเกมที่ใหญ่ที่สุดบน YouTube เพื่อเป็นการ ึกระตุ้นหรือสร้างความน่าสนใจให้เกิดแรงบันดาลใจ สร้างแรงจูงใจในการเล่นเกมเพื่อเพิ่มปริมาณจำนวน ผู้ติดตามเป็นล้านคนได้นั้น เราสามารถสร้างสรรค์สถานการณ์ที่เป็นแรงจูงใจที่มีความน่าติดตามจากนัก ี แคสท์เกมคนไทย (Thai game caster) กล่าวคือ เป็นผู้เล่นเกมที่ไม่ใช่แค่การเล่นเกม แต่เป็นคนที่ดำเนิน การ หาวิธีการ เพื่อไขปริศนา สร้างสรรค์การเล่นเกมออกมาอย่างได้อรรถรส ใส่ความเป็นตัวเอง แสดง ความคิดเห็น มีการสื่อสารที่เป็นสีสันที่นำ เสนอบรรยากาศสร้างความสนุกสนาน สร้างอารมณ์ร่วมเสมือน การนั่งเล่นเกมกับเพื่อนที่บ้านอย่างเป็นส่วนตัว ถือเป็นอีกผู้มีอิทธิพลทางสื่อทางสังคมในการสร้างสรรค์ การเล่นเกมในเครือข่ายทางสังคมเพื่อเกิดความดึงดูดในการเล่นเกมของคุณ ด้วยการวางแผนการจัดการ อย่างมีระบบด้วยการสื่อสารที่น่าสนใจ ประสานงานตามกระบวนการที่คุณต้องการในช่องทางการตลาด อย่างสมบูรณ์ เพื่อให้คุณสามารถเข้าถึงกลุ่มเป้าหมายทางการตลาดของคุณในระยะเวลาที่คุณต้องการ นอกจากนั้น เรามีหลักสูตรด้านการตลาดของผู้มีอิทธิพลด้านสื่อทางสังคมของประเทศไทยบน

YouTube และในรูปแบบต่างๆ เช่น การผลิตรูปแบบวิดีโอในประเทศไทย เป็นต้น

 2.1.2 รายละเอียดที่เป็นเฉพาะเจาะจงสำ หรับผู้มีอิทธิพล (Youtuber) เช่น ผู้มีอิทธิพลทาง แฟชั่นหรือการออกแบบสำ หรับผู้ประกอบการในธุรกิจที่ต้องการสร้างสรรค์แคมเปญเพื่อส่งเสริมด้าน การตลาด เช่น ด้านเทคโนโลยีในปัจจุบัน เราสามารถสรรหาบุคคลทางการตลาด เพื่อเป็นตัวแทน ในการเป็นผู้มีอิทธิพลด้านสื่อทางสังคม สำ หรับการสร้างภาพลักษณ์และการสะท้อนเรื่องราวของ ผลิตภัณฑ์ของคุณได้อย่างมีประสิทธิภาพ เพื่อเป็นผ้สร้างแรงบันดาลใจในการเป็นผ้มีอิทธิพลด้าน สื่อทางสัมคมในประเทศไทย ที่ได้รับการยอมรับและสร้างแรงจูงใจให้เกิดการติดตามเครือข่ายทาง สังคมอย่างเข้าถึง เพื่อเพิ่มจำ นวนผู้ติดตามในเครือข่ายทางสังคมบน YouTube ของคุณ

 2.1.3 การสร้างสรรค์ด้านการผลิตรูปแบบเว็บไซต์หรือรูปแบบการโฆษณาทางโทรทัศน์ เชิงพาณิชย์ และกำลังมองหาผู้มีอิทธิพลด้านสื่อทางสัมคมอย่างเฉพาะเจาะจงในสายงานด้านการ ตลาดเราสามารถสร้างสรรค์จำ นวนผู้มีส่วนร่วมในการสร้างผู้ติดตามอย่างต่อเนื่องและเหมาะสมใน ด้านอุตสาหกรรมทางการตลาดของคุณ เราสามารถดำ เนินการจัดการได้ทุกขั้นตอนในกระบวนการ ของผู้มีอิทธิพลด้านสื่อทางสังคมในประเทศไทยได้อย่างสมบูรณ์ นำ เสนอทั้งรูปแบบบริการแบบ แพคเกจที่ครอบคลุมในการดำ เนินการทุกขั้นตอนในงบประมาณที่คุณพอใจ เช่น การวางแผนด้าน ไอเดียเพื่อสร้างสรรค์ด้านสตอรี่บอร์ด, รูปแบบทาง YouTube ของผู้มีอิทธิพลด้านสื่อทางสังคม ของประเทศไทย, การเตรียมด้านสถานที่และสตูดิโอพร้อมทีมงานในกระบวนการด้านการผลิตและ กระบวนการหลังการผลิตอย่างสมบูรณ์ทุกขั้นตอน

 2.1.4 แนวคิดที่เกี่ยวกับความคิดสร้างสรรค์(CreativeThinking)จากนิยามที่นักวิชาการ และนักจิตวิทยาได้ให้ความหมายกับคาดว่าความคิดสร้างสรรค์สรุปได้ว่าความคิดสร้างสรรค์ เป็นความสามารถที่มีอยู่ในตัวบุคคลที่สามารถคิดได้หลากหลายทิศทางหรือความคิดแบบ อเนกนัย(DivergentThinking)อีกทั้งความคิดนั้นยังเชื่อมโยงกันในรูปแบบแปลกใหม่หรือไม่ เหมือนใครและมีคุณค่าจากประสบการณ์ของบุคคลนั้นโดยสิ่งนี้นำ ไปสู่การสร้างสิ่งแปลกๆ ใหม่ๆที่มีคุณค่าทั้งนี้ขึ้นอยู่กับจินตนาการซึ่งเป็นลักษณะเฉพาะของแต่ละบุคคลอีกทั้งความคิด สร้างสรรค์นั้นมีความสำ คัญต่อการค้นพบสิ่งใหม่ หรือสิ่งประดิษฐ์ใหม่ๆ รวมไปถึงวิธีการ ใหม่ๆ อีกด้วย (Guilford, 1962; De Bono, 1970; Wallace &Kogan, 1965; Reilly & Lewis,1983; Torrance, 1971)

 2.1.5 แนวคิดเกี่ยวกับการสื่อสารออนไลน์ ภาสกร เรืองรอง (2558) กล่าวว่า Web3.0 เป็น ยุคแห่งการเชื่อมโยงความรู้คุณสมบัติที่ เด่นชัดคือความอัฉฉริยะที่เชื่อมโยงข้อมูลมหภาพและสามารถ เข้าถึงรายละเอียดจดจำ คาดเดาข้อมูลแบบอัตโนมัติWertime, K.& Fenwick, I., (2008) กล่าวว่า ปัจจุบันผู้บริโภคต้องการปรับ แก้ตัดต่อ และเปลี่ยนเนื้อหาที่ได้รับชมรวมถึงการสร้าง เนื้อหาใหม่ๆ ตามที่ผู้บริโภคต้องการซึ่งคือลักษณะที่สำคัญของลักษณะเว็บ 2.0 เช่นการบันทึก เพลย์ลิสในเว็บไซต์ Youtubeเป็นของตัวเองเพื่อเป็น การบันทึกไว้ดูวีดีโอที่ตนเองชื่นชอบยามว่าง รวมถึง การเป็นผู้สร้าง เนื้อหาเองและเผยแพร่ด้วย ตนเอง โดยมี4 ปัจจัยที่ขับเคลื่อน คือ 1. ปฎิวัติกระบวนการเกี่ยวกับสื่อ (Renovation of the Media Model) 2. รูปแบบมากมายเหลือคณานับ (Explosion of Formats)

2.1.6 เกิดและเติบโต บนฐานของชุมชนออนไลน์ (Social Network Provide the Platform) 4. ปากต่อปากไวกว่าติด เทอร์โบ (Turbo-Changed Word-of-Mouth) (Wertime, K.& Fenwick, I., 2008)

 2.1.7 แนวคิดเกี่ยวกับ Youtube คือ เว็บไซต์โซเชียลมีเดีย (Social Media) ที่เป็นวีดีโอซึ่ง เนื้อหามีความ หลากหลายไม่ว่าจะเป็นวีดีโอโฆษณามิวสิควีดีโอ รายการโทรทัศน์ย้อนหลัง และคลิป วีดีโอจากคน ทั่วไป คลิปวีดีโอที่เผยแพร่อยู่บนเว็บไซต์Youtube ส่วนมากจะเป็นคลิปวีดีโอสั้นๆถ่าย ทำ โดยประชาชนทั่วไปและอัพโหลดโดยมีการแบ่งประเภทและจัดอันดับคลิปโดยง่าย (ศตพล จันทร์ ณรงค์, 2558) Miller, Michael (2011) ได้แนะนำแนวทางในการผลิตวีดีโอใน Youtube ให้มี ประสิทธิภาพ ดังนี้

 2.1.7.1 ด้านภาพ ได้แก่ การถ่ายสำ หรับจอที่เล็กกว่า (Shoot for the Smaller Screen) การทำสีให้โดดเด่น (Accentuate the Contrast) ภาพต้องช้าและนิ่ง (Slow and Steady Win the Race) ลงทุนในอุปกรณ์ที่มีคุณภาพ (Invest in Quality Equipment) การใช้กล้องสองตัว (Use two Cameras) อย่าใช้วีดีโอเก่า ถ้าใช้ต้องมีการปรับแต่งด้วย (Don't Just Recycle Old Video- Re-Edit them too) จ้างมืออาชีพ (Hire a Pro) แหกกฎบ้าง (Break the Rules)

 2.1.7.2 ด้านเนื้อหา ได้แก่ ต้องบันเทิง(Be Entertaining) ต้องให้ความรู้(Be Informative) ต้องทำให้สนุก (Go for the Funny) ทำให้สั้น (Keep it Short) ทำให้เรียบง่าย (Keep it Simple) ต้องมีจุดสนใจ (Stay Focused) สื่อสารให้ชัดเจน (Communicate a Clear Message) หลีกเลี่ยงการยัดเยียดโฆษณา (Avoid the Hard Sell) ท าให้สดใหม่เสมอ (Keep it Fresh)

 2.1.7.3 ด้านการสร้างยอดขาย ได้แก่ การใส่เว็บไซต์ลงไปในวีดีโอ (Include your Website's Address in your Video) การใส่ URL ของคุณในค าบรรยายไปด้วย (Include Your URL in the Accompanying Text) นอกจากนี้Wertime, K.& Fenwick, I., (2008) ยังแนะน าแนวทาง การปฏิบัติด้านการตลาดดิจิทัลในการสร้างเนื้อหาโดยผู้บริโภคที่น่าสนใจไว้ได้แก่จริงใจ ทำความเข้าใจกับ ลักษณะพื้นฐานของแต่ละเว็บไซต์และสื่อสารให้กลมกลืนเปิดโอกาสให้ผู้บริโภคมีส่วนร่วมสร้างเนื้อหา นำ ความคิดเห็นของผู้บริโภคมาใช้ประโยชน์และอย่าลืมตอบกลับเลือกใช้คนดังมาโปรโมทแบรนด์ ใช้กลยุทธ์ การโหวตลงคะแนนเพื่อดึงผู้บริโภคให้เป็นส่วนหนึ่งของแบรนด์จุดเด่นของโปรแกรมพันธมิตรนี้หลักๆคือ สามารถสร้างรายได้ให้กับผู้ร่วมโครงการ และมีความยืดหยุ่นสูง อีกทั้งยังสามารถติดตามและจัดการวีดีโอ ได้ง่ายเนื่องจากฟังก์ชั่น Youtube Analytic ช่วยวิเคราะห์และรายงานข้อมูลต่างๆได้อย่างละเอียด (ธัญ ธัช นันท์ชนก,2558)ผู้วิจัยได้รวบรวมข้อมูลลักษณะและแหล่งที่มาของรายได้ที่มาจากโปรแกรม พันธมิตร Youtube หลากหลายช่องทาง ดังนี้(ธัญธัช นันท์ชนก ,2558: Youtube, 2016) 1. การโฆษณา (Advertisements) 2. ผู้ติดตาม (Paid Subscription) 3. สินค้า (Merchandise)

 2.1.8 แนวคิดเกี่ยวกับลิขสิทธิ์คือระบบอัตโนมัติของ YouTube ที่รองรับการปรับขนาด ช่วย ให้เจ้าของลิขสิทธิ์สามารถ ระบุวิดีโอ YouTube ที่มีเนื้อหาที่ตนเป็นเจ้าของได้(Youtube, 2016)

#### **2.2 แนวคิดเกี่ยวกับการสื่อสารติดต่อแลกเปลี่ยนกันระหว่างคนในสังคม**

 กล่าวได้ว่าการสื่อสารติดต่อแลกเปลี่ยนกันระหว่างคนในสังคม สามารถส่งต่อทัศนคติและ พฤติกรรมระหว่างกันได้และการสื่อสารดำ เนินไปโดยมีเหตุแห่งการตอบสนองความต้องการของ ปัจเจกและกลุ่มนั้นๆ ซึ่งมีแนวคิดของเหตุผลในการเปิดรับสื่อโดย McCombs & Becker (1979) ได้ ให้ความเห็นว่า บุคคลจะใช้สื่อตอบสนองความต้องการ 6 ประการ คือ

1. เพื่อรัเหตการณ์(Surveillance)โดยการติดตามความเคลื่อนไหวและสังเกตสิ่งต่างๆ รอบ ตัวจากสื่อมวลชน เพื่อจะได้รู้เท่าทันเหตุการณ์และรู้ว่าอะไรเป็นสิ่งสำคัญและควรรู้

 2. เพื่อการตัดสินใจ (Decision) โดยสื่อจะช่วยรวบรวมความคิดเกี่ยวกับสิ่งต่างๆที่อยู่รวบตัว เพื่อใช้ในการตัดสินใจ

 3. เพื่อพูดคุยสนทนา (Discussion) การเปิดรับข่าวสารจากสื่อท าให้บุคคลมีข้อมูลที่จะไปใช้ พูดคุยกับผู้อื่น

 4. เพื่อการมีส่วนร่วม (participation) เพื่อรับรู้และมีส่วนร่วมในเหตุการณ์ความเป็นไปต่างๆ ที่เกิดขึ้นรอบๆ ตัวในสังคม

 5. เพื่อสนับสนุนการตัดสินใจ (Reinforcement) โดยสื่อจะช่วยยืนยันการตัดสินใจที่ได้กระท าไปแล้วให้บุคคลมีความมั่นใจยิ่งขึ้น

 6. เพื่อความบันเทิง (Enertainment) โดยสื่อจะช่วยทำ ให้บุคคลรู้สึกผ่อน คลายอย่างไรก็ตาม ด้วยความก้าวหน้าของเทคโนโลยีในปัจจุบันที่เป็นยุคแห่งข้อมูลข่าวสารในปริมาณที่มากมายกว่ายุค ใดๆในประวัติศาสตร์โลกและการเข้าถึงนั้นทำ ได้รวดเร็วทุกที่ทุกเวลา ทำ ให้ปริมาณของข้อมูลข่าวสาร เนื้อหาเหล่านั้นมีมากมายเกินกว่าบุคคลจะรับได้ทั้งหมด ปัจจัยในการตัดสินใจที่จะเลือกเปิดรับสื่อที่มี ประโยชนตอตัวผู้รับสารเองจึงมีความสำคัญอย่างยิ่ง ที่ต้องศึกษาถึงเหตุแห่งพฤติกรรมการเลือกเปิด รับสื่อ หากให้เราจำแนกให้ชัดลงไปถึงการแบ่งเหตุแห่งการเปิดรับสื่อBecker (1999) ได้ให้ความหมาย ของการเปิดรับสื่อ โดยจำแนกได้ดังนี้คือ

 6.1 การแสวงหาข้อมูลกล่าวคือบุคคลจะแสวงหาข้อมูลเพื่อต้องการให้มีความ ้คล้ายคลึงกับบุคคลอื่น ในเรื่องใดเรื่องหนึ่งหรือเรื่องทั่วไป

 6.2 การเปิดรับข้อมูล กล่าวคือบุคคลจะเปิดรับสื่อเฉพาะเรื่อง ราวข้อมูลที่ตนเอง สนใจอยากรู้และให้ความสนใจหรือดูแลเป็นพิเศษกับข้อมูลเหล่านั้น

 6.3 การเปิดรับประสบการณ์กล่าวคือบุคคลจะเปิดรับฟังข่าวสารเพราะต้อง การทำ สิ่งใดสิ่งหนึ่งหรือเพื่อผ่อนคลายอารมณ์เมื่อการเปิดรับสารขึ้นอยู่กับเหตุปัจจัยที่เกิดจากความเป็นปัจ เจคในแต่ละบุคคล ทั้งในเรื่องของการเลือกสื่อที่ตรงความต้องการ ความถี่ในการเปดรับ ชวงเวลา และ ระยะเวลาที่ใช้ในแต่ละครั้งของการเปิดรับสื่อดังเช่น ขวัญเรือน กิตติวัฒน (2531) มีความเห็นว่า ปัจจัย ที่ทำ ให้บุคคลมีการเปดรับข่าวสารที่แตกตางกัน คือ

 6.3.1 ปัจจัยด้านบุคลิกภาพและจิตวิทยาส่วนบุคคล มีแนวคิดว่าคนเรา แต่ละคนมีความแตกต่าง เฉพาะตัวบุคคลอยางมาก ในด้านโครงสรางทางจิตวิทยาส่วนบุคคล ซึ่งเป็น ผลสืบเนื่องมาจากลักษณะ การอบรมเลี้ยงดูที่แตกตางกัน การดำ รงชีวิตในสภาพแวดลอมที่แตกตางไม

เหมือนกัน ซึ่งส่งผลกระทบถึงระดับ สติปญญา ความคิด ทัศนคติตลอดจนกระบวนการของการรับรู การจูงใจ

 6.3.2 ปัจจัยด่านสภาพความสัมพันธ์ทางสังคม เนื่องจากคนเรามักจะยึดติดกับกลุ่ม สังคมที่ตน สังกัดอยู่เป็นกลุ่มอ้างอิง (Reference Group) ในการตัดสินใจที่จะแสดงออกซึ่ง พฤติกรรม ใดๆก็ตาม นั่นคือ มักจะคลอยตามกลุ่มในแง่ความคิด ทัศนคติและพฤติกรรม เพื่อให้เป็นที่ยอมรับของ กลุ่ม

 6.3.3 ปัจจัยด้านสภาพแวดล้อมนอกระบบการสื่อสารเชื่อว่าลักษณะต่าง ๆ ได้แก่ เพศ อาชีพ ระดับการศึกษา รายได้ทำ ให้เกิดความคลายคลึงของการเปิดรับเนื้อหาของการสื่อสาร รวมถึงการ ตอบสนองต่อเนื้อหาดังกล่าว ไม่แตกต่างกันด้วย จะเห็นได้ว่าบุคลิกภาพและจิตวิทยาส่วนบุคคล ความ ้สัมพันธ์ทางสังคม กลุ่มที่ตนอ้างอิง และ ปัจจัยด้านเพศ อาชีพ การศึกษา รายได้ ล้วนทำให้เกิดการ เปิดรับสารที่ต่างกันไป รวมถึงการตอบ สนองสารที่ต่างออกไปด้วย และผลของการรับสารที่แตกต่าง กันไปส่งผลต่อพฤติกรรมที่ไม่เหมือนกันด้วย ดังเช่น อรวรรณ ปิลันธน์โอวาท กล่าวในงานวิจัยถึงเรื่อง นี้ว่า พฤติกรรมนั้นเป็นการ กระทำ แสดงออกของบุคคลที่แตกต่างกัน มักเกิดขึ้นจากการได้รับข้อมูล ข่าวสารแตกต่างกัน ย่อมทำ ให้เกิดการสั่งสมประสบการณ์ที่แตกต่างกัน ส่งผลต่อพฤติกรรมของบุคคล แตกต่างตามไป Hawkins & Mothersbaugh (2010, pp. 279-293) ได้ให้ความหมายว่า การเปิด รับสารเกิดขึ้นเมื่อสิ่งเร้าเข้ามาอยู่ในระยะที่ประสาทสัมผัสทั้ง 5 ของผู้รับสารสามารถรับรู้ได้โดยบุคคล จะเปิดรับต่อสิ่งเร้าที่อยู่รอบๆตัวแม้ว่าจะไม่ได้ให้ความสนใจและไม่รับรู้ถึงการมีอยู่ของสิ่งเร้านั้นเลย ก็ตาม กระบวนการเลือกเปิดรับสื่อของบุคคล ประกอบด้วย 3 ขั้นตอนตามลำดับดังนี้

 1. การเปิดรับสาร (Exposure) การเปิดรับสารเกิดขึ้นเมื่อสิ่งเร้าเข้ามาในขอบเขตการรับรู้ของ ประสาทสัมผัสทั้ง 5

 2. การให้ความตั้งใจ (Attention) ผู้บริโภคจะเกิดความตั้งใจเมื่อสิ่งเร้ากระตุ้นประสาทสัมผัส ทั้ง 5 อย่างน้อย 1 ด้าน

 3. การตีความหมาย (Interpretation) บุคคลจะรับรู้และตีความหมายข้อมูลที่ได้รับเข้ามาขึ้นอยู่ กับคุณลักษณะของสิ่งเร้า บุคคลและสถานการณ์แตกต่างกันไปในการรับข่าวสารต่างๆ ผู้รับสารย่อมมี กระบวนการเลือกสาร (Selective Processes) ด้วย สาเหตุต่างๆ ซึ่งแต่ละบุคคลก็จะมีพฤติกรรมในการ เปิดรับสารที่แตกต่างกันไปตาม ประสบการณ์ความต้องการ ความเชื่อ ทัศนคติความรู้สึกนึกคิด ฯลฯ ที่ ไม่เหมือนกัน ดังนั้น บุคคลจะมีพฤติกรรมในการเปิดรับสารด้วยสาเหตุต่างๆกัน (พีระ จีรโสภณ, 2529, หน้า 636-640)

 ด้วยแนวคิดหลากหลายแนวทางดังกล่าวข้างต้น สามารถสรุปได้ว่า การเปิดรับสารเกิดขึ้น จากบุคคลที่ต้องการมีส่วนร่วมกันเป็นสมาชิกในกลุ่มเดียวกัน มีความสนใจเรื่องเดียวกัน และ เปิดรับ ประสบการณ์เพื่อทำสิ่งใดสิ่งหนึ่งหรือเพื่อคลายอารมณ์ สรุปได้ว่าบุคคลจึงมีกระบวนการเลือกเปิดรับ สารตามวัตถุประสงค์ของตนแตกต่างกันออกไป แต่ละความชื่นชอบ ตามลักษณะเฉพาะของแต่ละคน แต่ละกลุ่มและขึ้นอยู่กับปัจจัยในด้านความต้องการที่หลากหลาย ทั้งนี้ขึ้นอยู่กับแนวความคิดเรื่องการ รับรู้(พัชนีเชยจรรยา, 2534)

 ส่วนงานวิจัยที่เกี่ยวข้องกับเรื่องการเปิดรับสื่อ พบว่า สุภาพงศ์ระรวยทรง (2552) ได้ศึกษา ถึงพฤติกรรมการเปิดรับข่าวสารต่างประเทศจากสื่อมวลชนของประชาชนในกรุงเทพมหานครตาม ลักษณะทางประชากรศาสตร์คือ เพศ อายุการศึกษา อาชีพและฐานะทางเศรษฐกิจ รวมทั้งเพื่อ ศึกษาความสัมพันธ์ระหว่างระดับความรู้และทัศนคติเกี่ยวกับข่าวต่างประเทศกับพฤติกรรมการเปิด รับข่าวสารต่างประเทศ การศึกษามีความสัมพันธ์อย่างมีนัยสำคัญกับการเปิดรับข่าวต่างประเทศทาง หนังสือพิมพ์และวิทยุ ทำ ให้ได้ข้อสรุปเรื่องปัจจัยในการเปิดรับสาร มีผลมาจากเพศ อายุการศึกษา อาชีพและฐานะทางเศรษฐกิจ

 ส่วนงานวิจัยที่เกี่ยวข้องของวิภาวีจันทร์แก้ว(2559)ได้ทำการวิจัยผลการศึกษาด้านพฤติกรรม การเปิดรับสื่อ ทัศนคติและการใช้ประโยชน์กรณีศึกษาเฟซบุ๊กแฟนเพจ ดังตฤณแฟนคลับ พบว่ากลุ่ม ตัวอย่างมีลักษณะการเข้าไปใช้งานแฟนเพจทุกวันมากที่สุด มีความถี่การเข้าใช้งานแฟนเพจจำนวน 2-5 ครั้งต่อวัน ช่วงเวลาที่ใช้งานแฟนเพจคือ 18.01-20.00 น.

 จากวรรณกรรมที่เผยแพร่เรื่องการเปิดรับสาร สามารถสรุปถึงเหตุผลของแต่ละบุคคลถึงที่มาแห่ง การเปิดรับสื่อได้ว่า บุคคลจะเปิดรับข้อมูล เพื่อแสวงหาข้อมูลเพื่อสนับสนุนการตัดสินใจเรื่องใดเรื่องหนึ่ง หรือเป็นไปเพื่อเปิดรับประสบการณ์รับรู้เหตุการณ์และมีส่วนร่วมเป็นส่วนหนึ่งในกลุ่มของตน โดยการ เปิดรับสารเป็นไปตามวัตถุประสงค์อันมีเหตุปัจจัยที่แตกต่างกันออกไปตามปัจเจกบุคคลผู้ทำการศึกษา งานวิจัยกลยุทธ์การสร้างคลิปวิดีโอในสื่อสังคมออนไลน์เพื่อแรงจูงใจในการออกกำลังกายด้วยการวิ่ง กรณี ศึกษา เฟซบุ๊คแฟนเพจ "Runner's Journeys" จึงจำ เป็นที่จะต้องรู้ความต้องการของผู้รับสารที่แตก ต่างหลากหลาย เพื่อสร้างกลยทธ์ที่ตอบสนองความต้องการพื้นฐานในการเปิดรับสาร ซึ่งเป็นขั้นตอนแรก สุดในการนำสารเข้าไปสู่ผู้ชมก่อนที่จะนำสารไปสู่การเปลี่ยนพฤติกรรมหรือสร้างแรงจูงใจซึ่งเป็นเป้าหมาย สำคัญให้กับผู้ชมได้

 จากแนวคิดหลากหลายดังกล่าวจึงทำ ให้ได้ข้อสรุปว่ากลยุทธ์การสร้างคลิปวิดีโอที่ดีจะละเลยไม่ ได้เลยที่จะต้องศึกษาพฤติกรรมการเปิดรับสื่อของผู้ชมคลิป เนื่องจากผู้ชมมีเหตุผลในการเลือกเปิดรับชม คลิปตามเหตุปัจจัยที่ดึงดูดให้กลุ่มเป้าหมายเลือกรับชมคลิปนั้นแตกต่างกันออกไปทั้งในเรื่องของช่วงเวลา เนื้อหาที่เป็นประโยชน์ต่อผู้รับสาร อีกทั้งเป็นเพราะมนุษย์นั้นใช้การสื่อสารติดต่อ แลกเปลี่ยนระหว่าง กันเป็นการแลกเปลี่ยนทัศนคติและพฤติกรรมระหว่างกันอีกด้วย ซึ่งการเปิดรับ สารเป็นปัจจัยสำคัญที่ จะทำ ให้เกิดการเรียนรู้ปรับเปลี่ยนทัศนคตินำ ไปสู่พฤติกรรม ผู้ศึกษางานวิจัยชิ้นนี้จึงจำ เป็นต้องทราบถึง สาเหตุแห่งพฤติกรรมการเปิดรับสื่อ ข่าวสาร เนื้อหาข้อมูล โดยได้นำแนวคิด ดังกล่าวมาใช้อธิบายร่วมกับ แนวคิดทฤษฎีอื่นๆ ที่มีความเกี่ยวข้องกัน เช่น แนวคิดทฤษฎีการจูงใจ ดังจะได้กล่าวถึงในส่วนต่อไป

 สำ หรับประโยชน์ในแนวคิดทฤษฎีพฤติกรรมการเปิดรับสารนี้จะทำ ให้เราจะสามารถนำองค์ ความรู้เกี่ยวกับปัจจัยที่ทำ ให้ผู้รับสารเปิดรับสื่อ โดยมุ่งเน้นศึกษาไปที่พฤติกรรมของนักวิ่งหน้าใหม่และนัก วิ่งที่ออกกำลังกายโดยการวิ่งเป็นประจำอยู่แล้ว รวมทั้งผู้ที่มีแนวโน้มที่จะสนใจวิ่งว่า อะไรคือปัจจัยสำคัญ ในการเปิดรับสารของกลุ่มเป้าหมายที่เรากำลังศึกษา ซึ่งเมื่อรู้เหตุปัจจัยดังกล่าวจะทำ ให้เราสามารถนำ ไป เป็นองค์ประกอบสำคัญของการสื่อสารทางการตลาด ในส่วนที่เป็นแนวคิดเกี่ยวกับการตลาดเชิงเนื้อหาได้ อย่างแม่นยำอีกด้วย

#### **2.3 แนวคิดเกี่ยวกับโปรแกรม Kinemaster**

 KineMaster หรือ KineMaster Pro Video Editor เป็นแอปพลิเคชันตัดต่อวิดีโอสำ หรับ สมาร์ตโฟน ของบริษัท NexStreaming รองรับทั้งระบบ iOS (iPhone) และ Android (Samsung, Huawei, OPPO, VIVO, Sony เป็นต้น) ซึ่งจะไม่รองรับในกรณีทที่ระบบปฏิบัติการสมาร์ตโฟนนั้น เป็นรุ่นเก่า หรือในกรณีทที่ผู้ใช้ไม่ได้อัพเดทระบบสมาร์ตโฟนของตนเอง

 KineMasterมีความสามารถเทียบเท่าโปรแกรมตัดต่อวิดีโอทางคอมพิวเตอร์พีซีหรือโน๊ต บุ๊ก เพราะมีเครื่องมือต่างๆ มากมายในการสร้างเทคนิคพิเศษ ไม่ว่าจะเป็นการซ้อนภาพนิ่ง ภาพ เคลื่อนไหว การซ้อนภาพฉากหลังเพืี่อทำ เทคนิคพิเศษต่างๆ การเปลี่ยนฉากแบบ 2 หรือ 3 มิติการ ใส่ข้อความ การเขียนด้วยลายนิ้วมือ การใส่เสียงดนตรีเสียงเอฟเฟคต่างๆ ได้หลายแทร็คเสียง หรือ แม้กระทั่งบันทึกเสียงพูดสดๆ ทับลงไปบนวิดีโอ รวมถึงยังสามารถดาวน์โหลดเทมเพลตภาพ เสียง หรือเทคนิคพิเศษต่างๆ เพื่มเติมได้อีกด้วย

หากตัดต่อเสร็จแล้วหรือยังไม่เสร็จ โปรแกรมก็จะบันทึกโครงการหรือโปรเจกต์ในการทำงาน นั้นไว้ให้ทันทีโดยไม่ต้องกดบันทึกเอง ซึ่งสามารถทำ ให้กลับมาทำ งานหรือแก้ไขใหม่ได้ภายหลัง

 ภายหลังจากที่ตัดต่อเรียบร้อย ก็ยังสามารถเลือกคุณภาพของวิดีโอที่จะบันทึก แลัเลือกที่ จะบันทึกไว้ในสมาร์ตโฟนหรือ จะแบ่งปันขึ้นสังคมออนไลน์เลยก็ได้

โปรแกรมนี้จึงนับได้ว่าสอดคล้องกับความต้องการของนักประชาสัมพันธ์ นักข่าว นักทำหนัง สั้น Youtuber Vlogger หรือ นักสร้างสื่อวิดิโอต่างๆ ในยุคดิจิทัลอย่างมาก

คุณสมบัติของแอปพลิเคชัน KineMaster

- 1. สร้างเลเยอร์ได้ทั้งวิดิโอ ภาพ เสียง ข้อความและลายมือ
- 2. ดาวน์โหลดเทคนิดพิเศษ ฟอนต์ดนตรีเสียงประกอบต่างๆ เพิ่มเติม
- 3. ดูตัวอย่างได้ทันที หลังจากการแก้ไขทีละนิด<br>4. ควบคุมความสว่างและความอิ่มตัวของสี<br>5. ควบคุมระดับเสียงในแต่ละต่อ
- 4. ควบคุมความสว่างและความอิ่มตัวของสี
- 5. ควบคุมระดับเสียงในแต่ละช่วงเวลา
- 6. เบลอภาพโมเสคและอื่นๆ
- 7. สร้างรูปแบบภาพและข้อความเคลื่อนไหว
- 8. บันทึกเสียงและวิดีโอได้ในตัว
- 9. การบันทึกโปรเจกต์การทำ งานได้แบบตามเวลาจริง
- 10. ตั้งค่าขนาดคุณภาพของวิดีโอที่จะทำการบันทึกได้หลายแบบ
- 11. บันทึกที่ตัวเครื่องหรือแบ่งไปยังสังคมออนไลน์ง่ายดาย

#### 2.3.1 ความเป็นส่วนตัว

 KineMaster จะขอสิทธิ์ในการเข้าถึงข้อมูลกล้องและไมโครโฟนในสมารต์โฟนที่ลงแอปพลิเคชัน

#### 2.3.2 การเสียค่าบริการ

 KineMaster เป็นแอปพลิเคชันติดตั้งได้ฟรีผ่านทาง Play Store และ App Store โดยจะ มีลายน้ำของแอปฯติดอยู่ในวิดีโอหลังจากการบันทึก ซึ่งหากต้องการนำลายน้ำออก ต้องเสียค่าบริการ โดยเลือกได้เป็นแบบ รายเดือน (ประมาณ 150 บาท) หรือแบบรายปี(ประมาณ 1,200 บาท) โดยจะ สามารถดานว์โหลดลูกเล่นภาพ และเสียงเพิ่มเติมได้อีกด้วย

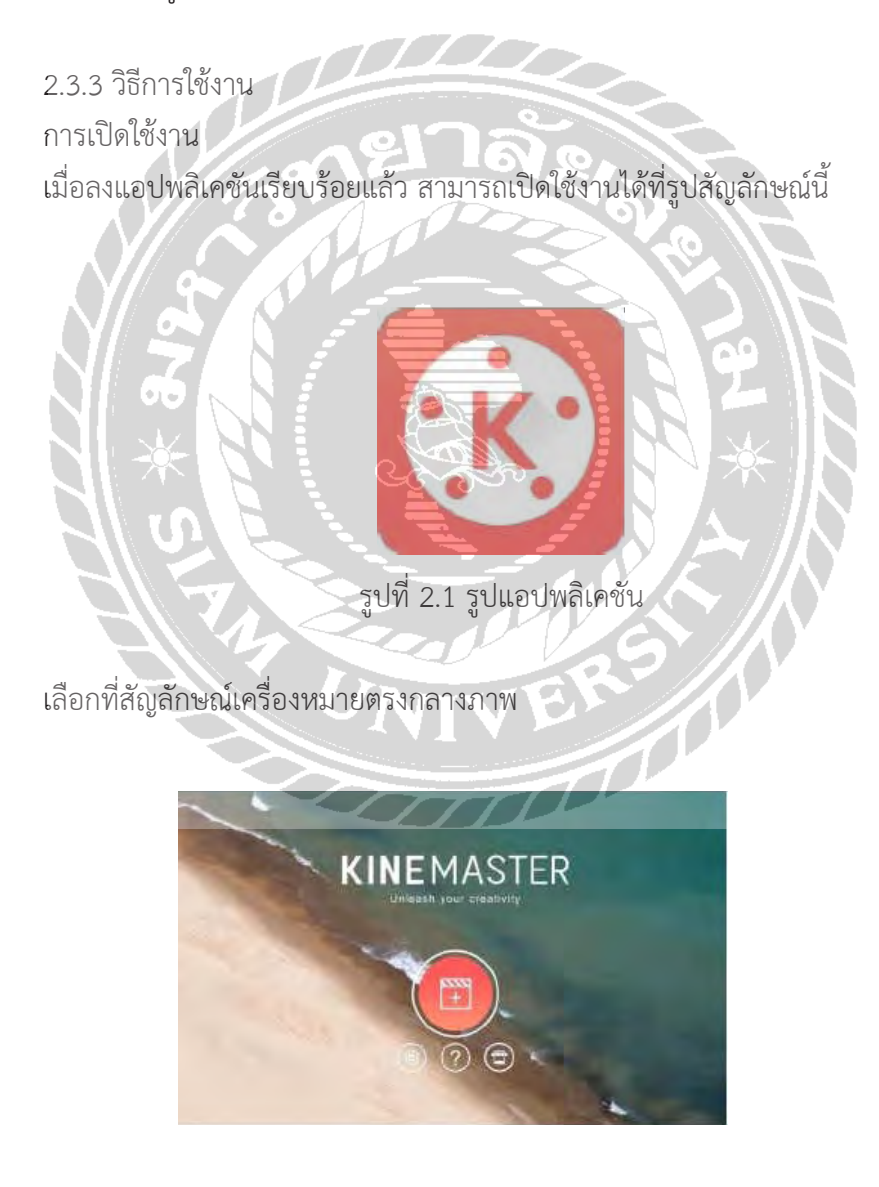

รูปที่ 2.2 รูปหน้าโปรแกรม

#### จะมีสองเมนูในตัวเลือกคือ

- 1. Project Assistant
- 2. โครงการว่าง

 โดยหากเลือก 1. Project Assistant จะเป็นการสร้างธีมวิดิโอโดยอัตโนมัติ

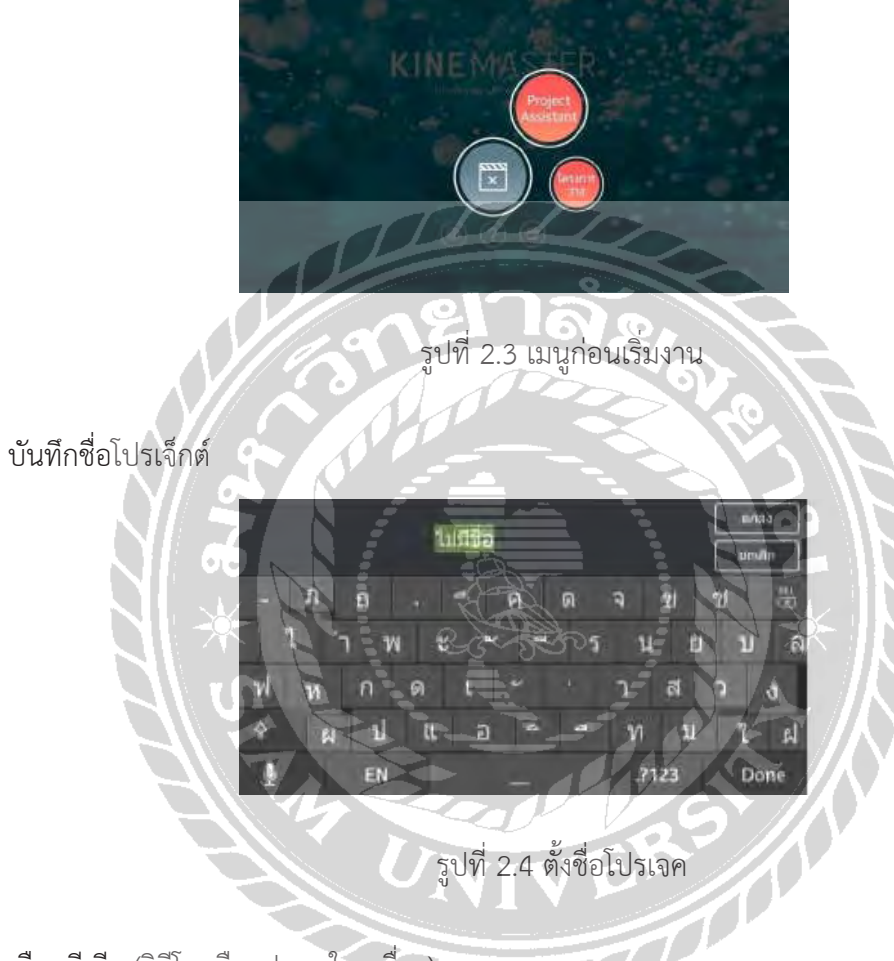

เลือกมีเดีย (วิดีโอหรือรูปภาพในเครื่อง)

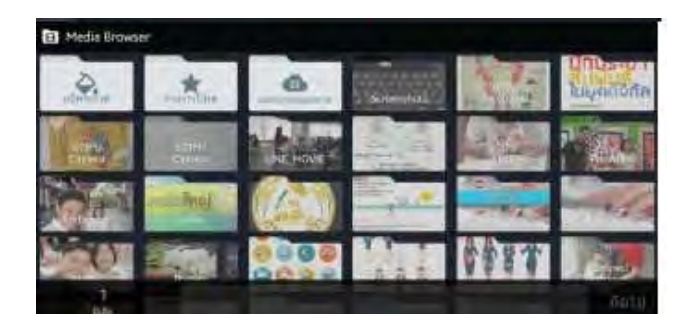

รูปที่ 2.5 เลือกมีเดียในการเริ่ม

#### เลือกธีม

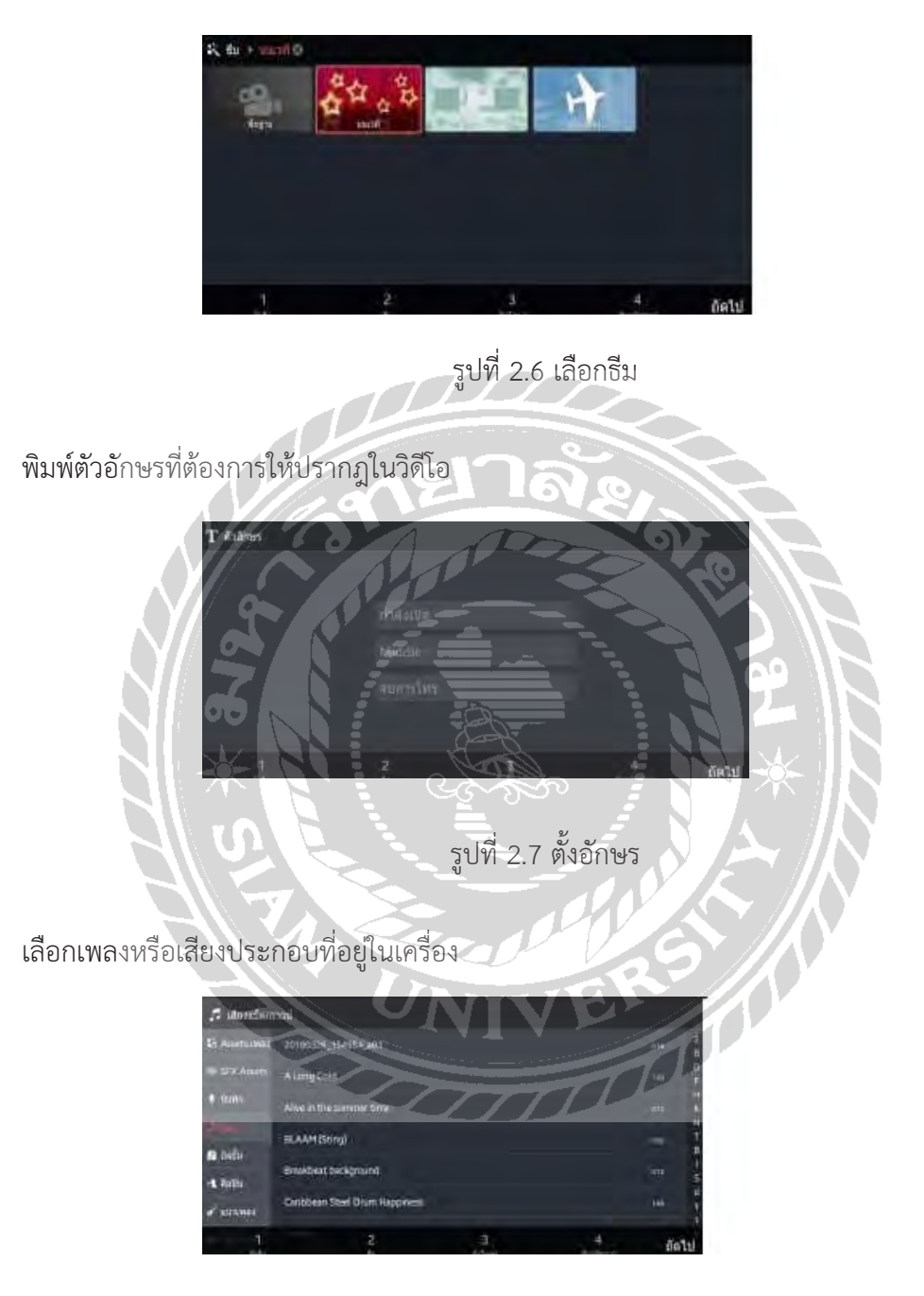

รูปที่ 2.8 เลือกเพลงประกอบ

### ได้วิดีโอที่เป็นธีมที่เลือกไว้

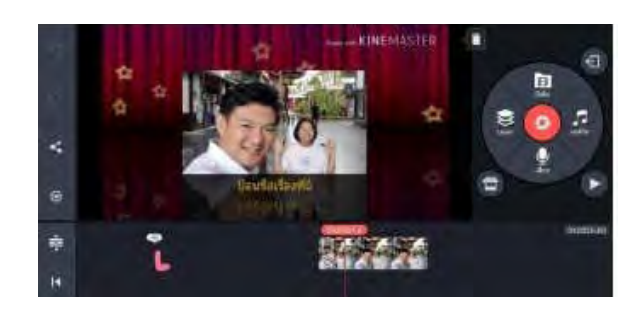

รูปที่ 2.9 ภาพงานโปรแกรม

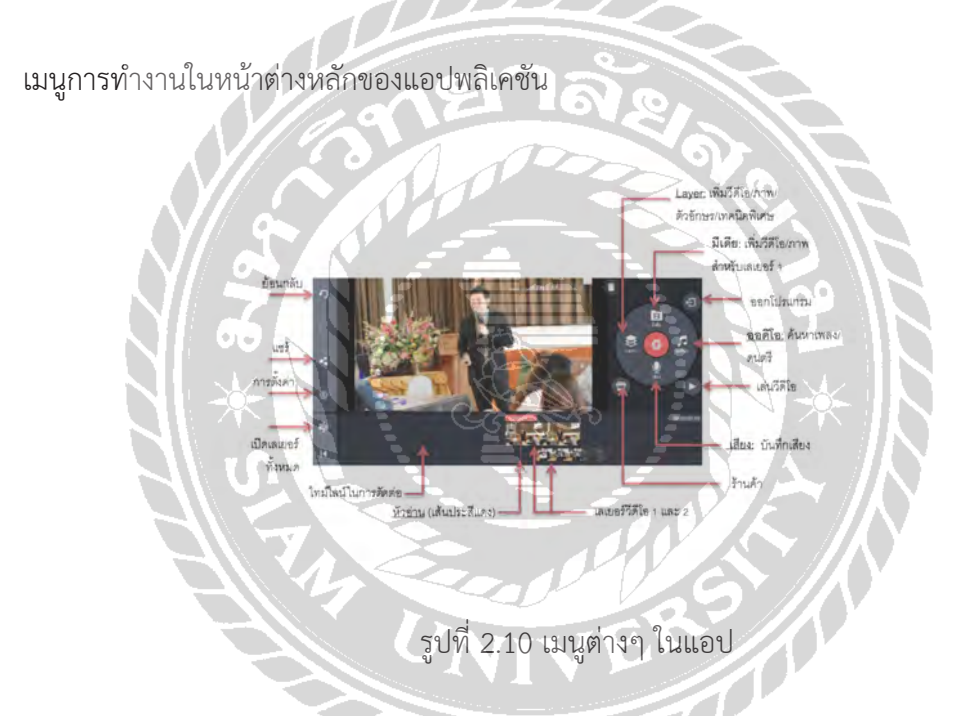

เมนูที่ 2 โครงการว่าง

 โดยหาเลือก 2. โครงการว่าง จะเป็นการสร้างโปรเจกต์ตัดต่อวิดีโอขึ้นใหม่ตามขั้นต่อจากนี้

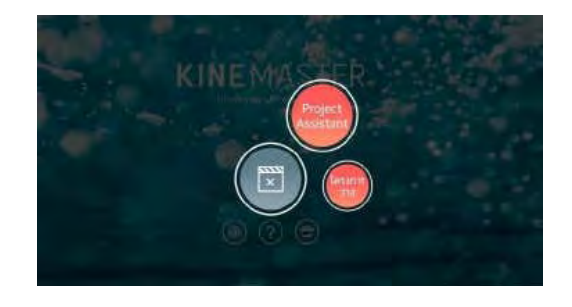

รูปที่ 2.11 เมนูก่อนเริ่มงาน

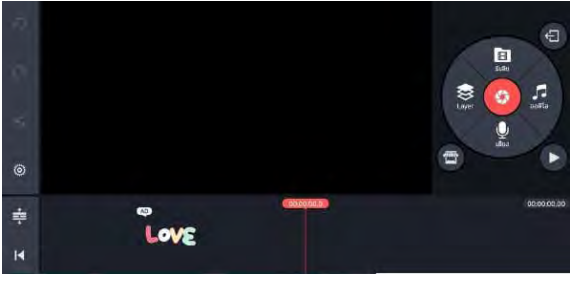

หลังจากเลือกเมนูที่ 2 โครงการว่าง จะเข้าสู่หน้าต่างๆหลักของแอปพลิเคชัน

รูปที่ 2.12 หน้าตอนเลือกโครงการว่าง

 1. กดที่คำสั่งมีเดีย แอปฯจะค้นหาวิดีโอและรูปภาพในเครื่อง เราเลือกโดนการใช้นิ้วจิ้มวิดีโอภาพ ที่ต้องการ วิดีโอหรือภาพนั้นจะเข้ามาเรียงกันในไทม์ไลน์ของการตัดต่อ และเราสามารถเรียงลำดับคลิป ใหม่ได้ ก็การเอานิ้วจิ้มค้างไว้ที่คลิปที่ต้องการ จนเครื่องสั่น แล้วจึงสามารถใช้นิ้วลากคลิปนั้นเรียงลำดับ ใหม่ได้ตามต้องการ

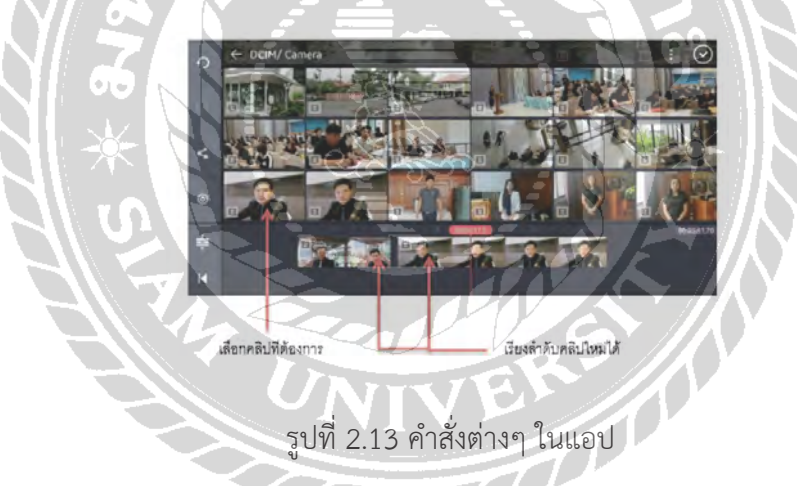

 2. แก้ไขคลิป ทีละคลิป โดนการใช้นิ้วจิ้มที่คลิปนั้น ให้มีกรอบสีเหลืองล้อมรอบ (แสดงว่าคลิป นั้นพร้อมแก้ไข) แล้วจะมีเมนูเครื่องมือต่างๆ ปรากฎขึ้นมา โดยหากแก้ไขเสร็จ ต้องกดเครื่องหมายถูก ด้านบนขวาทุกครั้ง ทุกการการใช้เครื่องมือในการแก้ไข

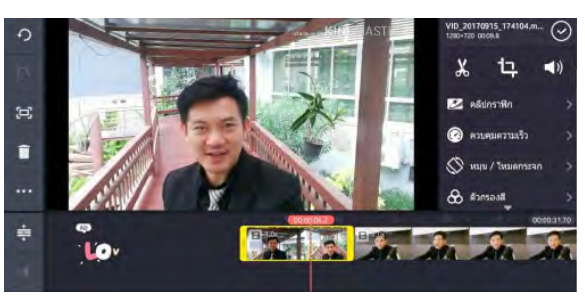

รูปที่ 2.14 การแก้ไขคลิป

 2.3.4 สามเครื่องมือหลัก

 2.3.4.1 กดเครื่องมือกรรไกร จะสามารถตัด (trim) คลิปได้โดยเลือกตามคำสั่งต่างๆ (หัวอ่าน คือ เส้นประสีแดง)

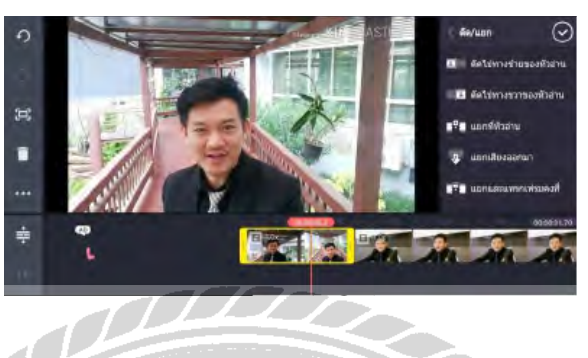

รูปที่ 2.15 การใช้เครื่องมือกรรไกร

 2.3.4.2 กดเครื่องมือ crop ในกรณีที่คลิปนั้นเป็นรูปภาพจะเป็นการเลือกให้มีการ ขยับรูปภาพหรือไม่ขยับก็ได้

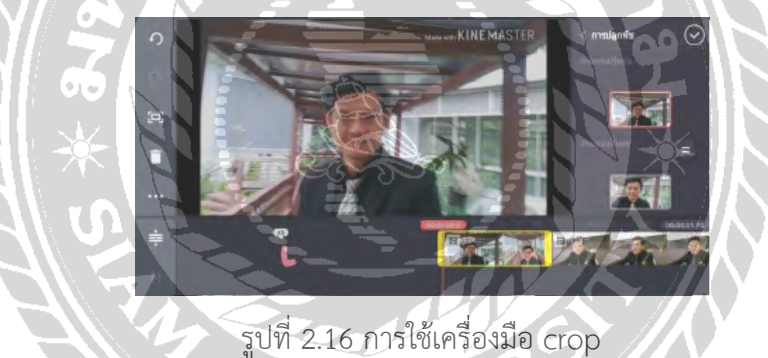

 2.3.4.3 กดเครื่องมือเสียงจะสามารถปรับระดับเสียง และเทคนิคต่างๆที่เกี่ยวกับ

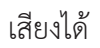

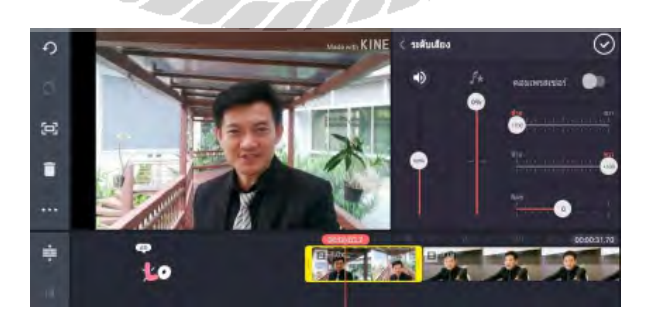

รูปที่ 2.17 การใช้เครื่องมือเสียง

เครื่องมือด้านขวา (ข้างล่าง 3 เครื่องมือหลักข้างบน)

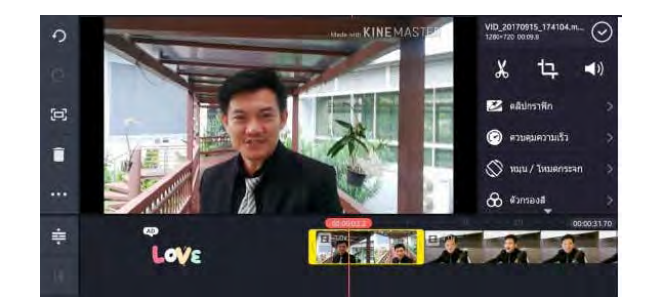

รูปที่ 2.18 หน้าเครื่องมือต่างๆ

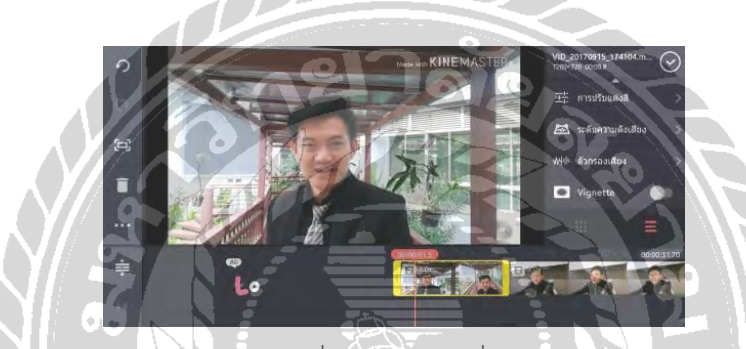

รูปที่ 2.19 หน้าเครื่องมือต่างๆ

- 1. คลิปกราฟิก จะเลือกธีมต่างๆ ให้กับวิดิโอ
- 2. ควบคุมความเร็ว ปรับความเร็วหรือช้าให้กับคลิปวิดีโอ
- 3. หมุน/โหมดกระจก หมุนคลิปวิดีโอได้ตามต้องการ
- 4. ตัวกรองสีปรับแต่งสีอัตโนมัติให้กับคลิปวิดีโอ
- 5. การปรับแต่งสีปรับแต่งสีได้ด้วยตัวเองให้คลิปวิดีโอ
- 6. ระดับความดังเสียง ปรับเสียงให้เบาหรือดังได้ตามจุดต่างๆ ที่ต้องการ
- 7. ตัวกรองเสียง ใส่เสียงเอฟเฟคให้กับคลิปวิดีโอ
- 8. Vignette ปรับแต่งวิดีโอให้เป็นลักษณะย้อนยุค

#### 2.3.5 เครื่องมือ Layer

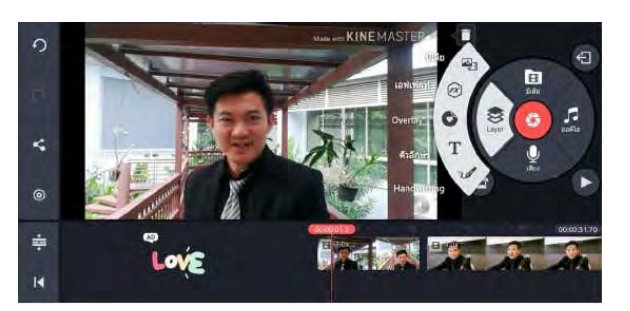

### รูปที่ 2.20 การใช้**เครื่องมือ Layer**

 1. มีเดีย เป็นการนำคลิปวิดีโอ หรือรูปภาพ มาไว้อีกเลเยอร์หนึ่ง ซึ่งจะทำ ให้สามารถแสดงผล ช้อมทับภาพวิดีโอหลักได้(picture in picture) โดยสามารถตกแต่งได้ตามที่ต้องการเช่น ทำ เป็นภาพ เคลื่อนไหว ตัดต่อ หมุน ฯลฯ โดยการใช้นิ้วจิ้มไปคลิปให้ขึ้นกรอบสีเหลืองจะมีเครื่องมือขึ้นมาให้เลือก ใช้และเลื่อนตำแหน่งได้โดยใช้นิ้วจิ้มค้างไว้และเลื่อนได้ตามต้องการ

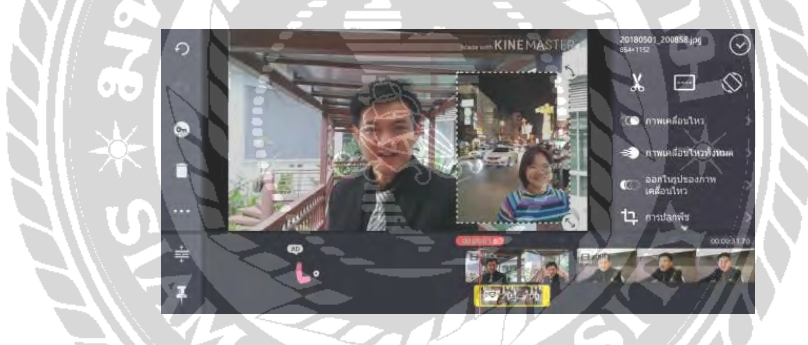

### รูปที่ 2.21 การใส่เลเยอร์

 2.ตัวอักษร เป็นการพิมพ์ตัวอักษรลงไปในคลิปวิดีโอโดยจะอยู่ในอีกเลเยอร์หนึ่ง โดยสามารถ ตกแต่งได้ตามที่ต้องการ เช่นเปลี่ยนสีเปลี่ยนฟอนต์ ทำ ให้เคลื่อนไหว ฯลฯ โดยการใช้นิ้วจิ้มไปที่คลิป ฟอนต์ในเลเยอร์นั้นให้ชึ้นกรอบสีเหลืองจะมีเครื่องมือขึ้นมาให้เลือกใช้ และสามารถเลื่อนตำแหน่งได้ โดยใช้นิ้วจิ้มค้างไว้และเลื่อนได้ตามต้องการ

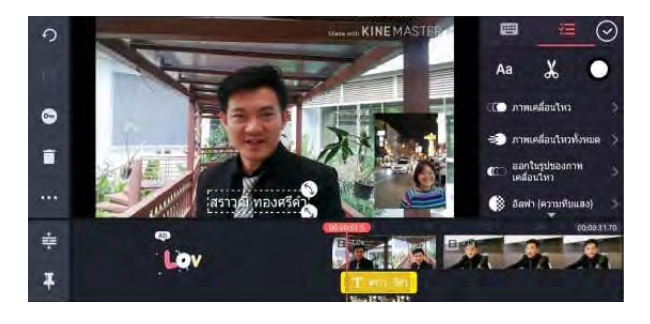

### รูปที่ 2.22 การใส่ตัวอักษร

 2.3.6 เครื่องมือเสียง

 เครื่องมือเสียงจะเป็นการบันทึกเสียงพูดลงไปในโปรเจกต์นั้นโดยแอปพลิเคขั่นจะสร้างเป็น คลิปเสียงให้อัตโนมัติอยู่ในอีกหนึ่งเลเยอร์

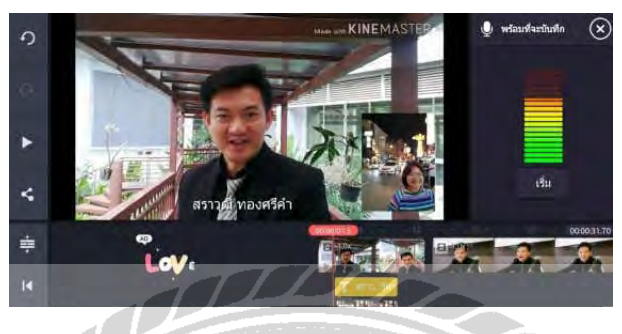

รูปที่ 2.23 การใช้เครื่องมือเสียง

#### 2.3.7 เครื่องมือออดิโอ

 เครื่องมือออดิโอจะเป็นเป็นการเลือกคลิปเพลงหรือดนตรีประกอบ โดยแอปพลิเคชั่นจะสร้าง เลเยอร์ใหม่ขึ้นมาอีกหนึ่งเลเยอร์

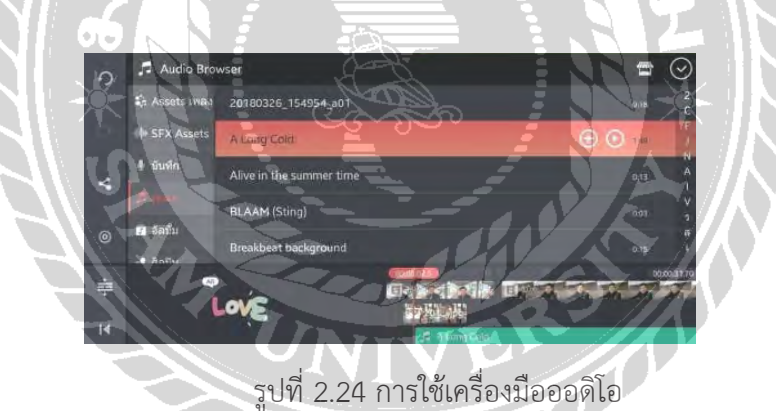

### เมื่อนำ นิ้วจิ้มไปที่คลิปเสียงนั้น จะปรากฎเครื่องมือในการแก้ไขขึ้นมา

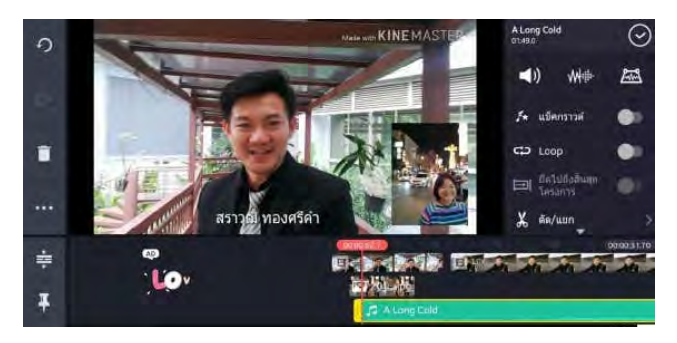

รูปที่ 2.25 การแก้ไขแทบเสียง

#### 2.3.8 เครื่องมือ envelope

 การตกแต่งของ Kinemaster ถือว่าเป็นเครื่องมือที่เป็นไฮไต์และทำ ให้แอปพลิเคชั่นนี้ได้ รับการยอมรับว่ามีความสามรถเทียบเท่าโปรแกรมพีชี นั้นคือสามารถปรับแต่งเสียงให้เบาและดัง ตามตำแหน่งต่างๆ ได้ในคลิปเดียวกัน โดยการกดที่เครื่องมือ Envelope และลากกำ หนดจุดต่างๆ และปรับระดับเสียงตามจุดนั้นๆ ได้ตามที่ต้องการ

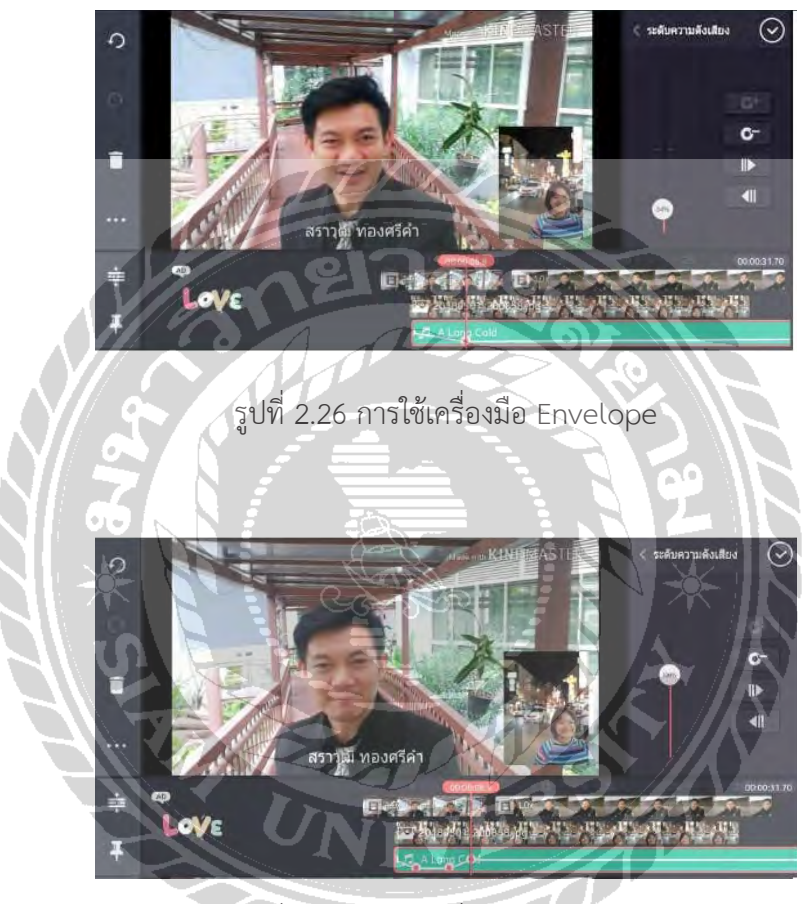

รูปที่ 2.27 การใช้เครื่องมือ Envelope

 2.3.9 เครื่องมือร้านค้า

 ร้านค้าเมื่อกดเข้าไปแล้ว จะสามารถเข้าไปดาวน์โหลดธีม เอฟเฟค ฟอนต์ ดนตรีหรือเสียง ประกอบต่างๆได้โดยถ้ามีคำว่า พรี่เมี่ยม จะต้องเสียค่าสมาชิกรายเดือนให้กับแอปพลิเคชั่น แต่ถ้าไม่มี คำว่า พรี่เมี่ยม จะสามารถดาวน์โหลดมาใช้ฟรี

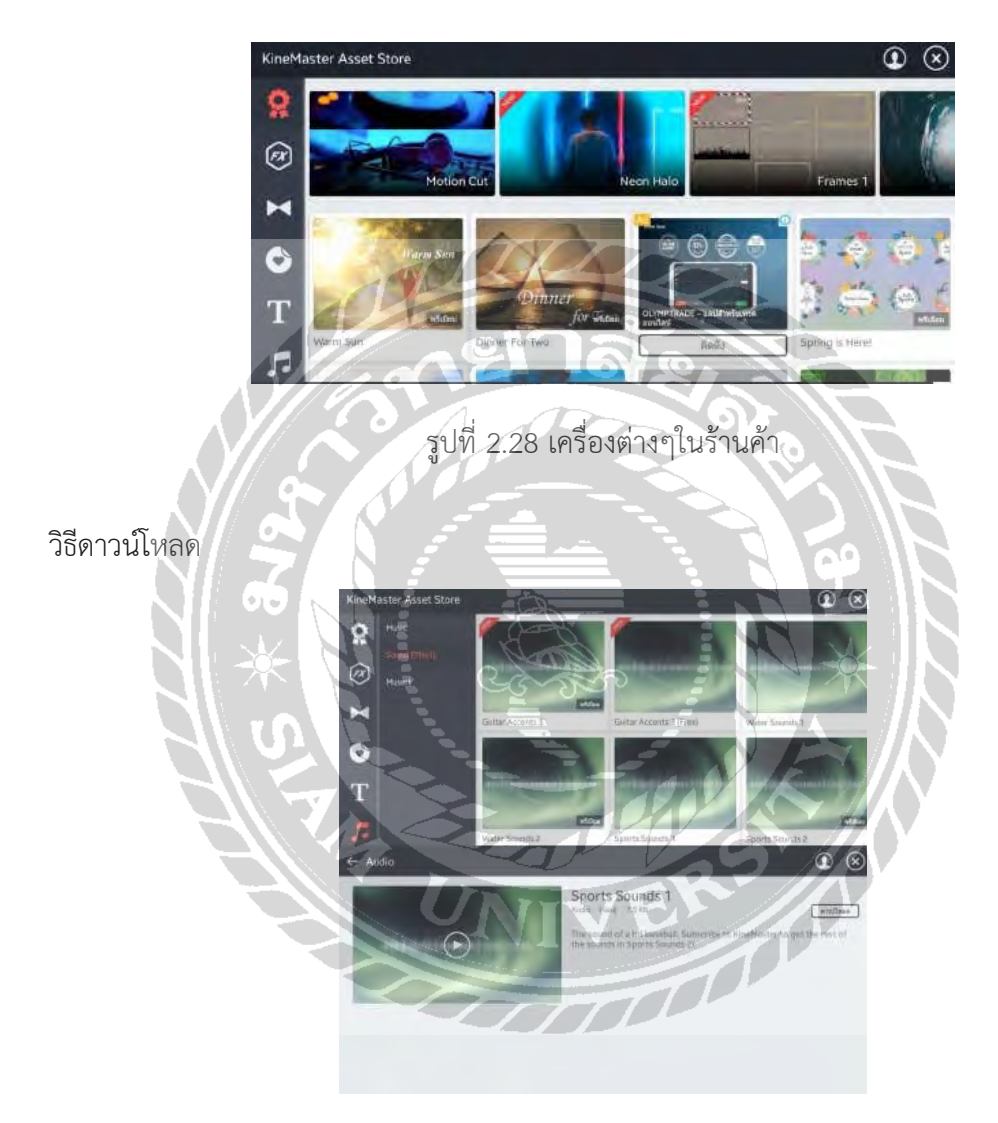

รูปที่ 2.29 วิธีดาวน์โหลด

 2.3.10 การเปลี่ยนฉาก

 การเปลี่ยนฉาก เป็นการเปลี่ยนภาพหรือวิดีโอ จากคลิปหนึ่งไปยังอีกคลิปหนึ่ง โดยจะเป็น การตัดไปเลยเฉยๆ ก็ได้หรือจะให้มีเทคนิคพิเศษต่างๆก็ได้เช่น ภาพซ้อน ภาพเลือนหาย หรือภาพ หมุนในลักษณะ 3D ต่างๆ โดยการใช้นิ้วขยายคลิปบนไทม์ไลน์ จนเห็นรอยต่อระหว่างคลิป แล้วใช้นิ้ว จิ้มไปที่รอยต่อนั้น จะปรากฎเอฟเฟคต่างๆ

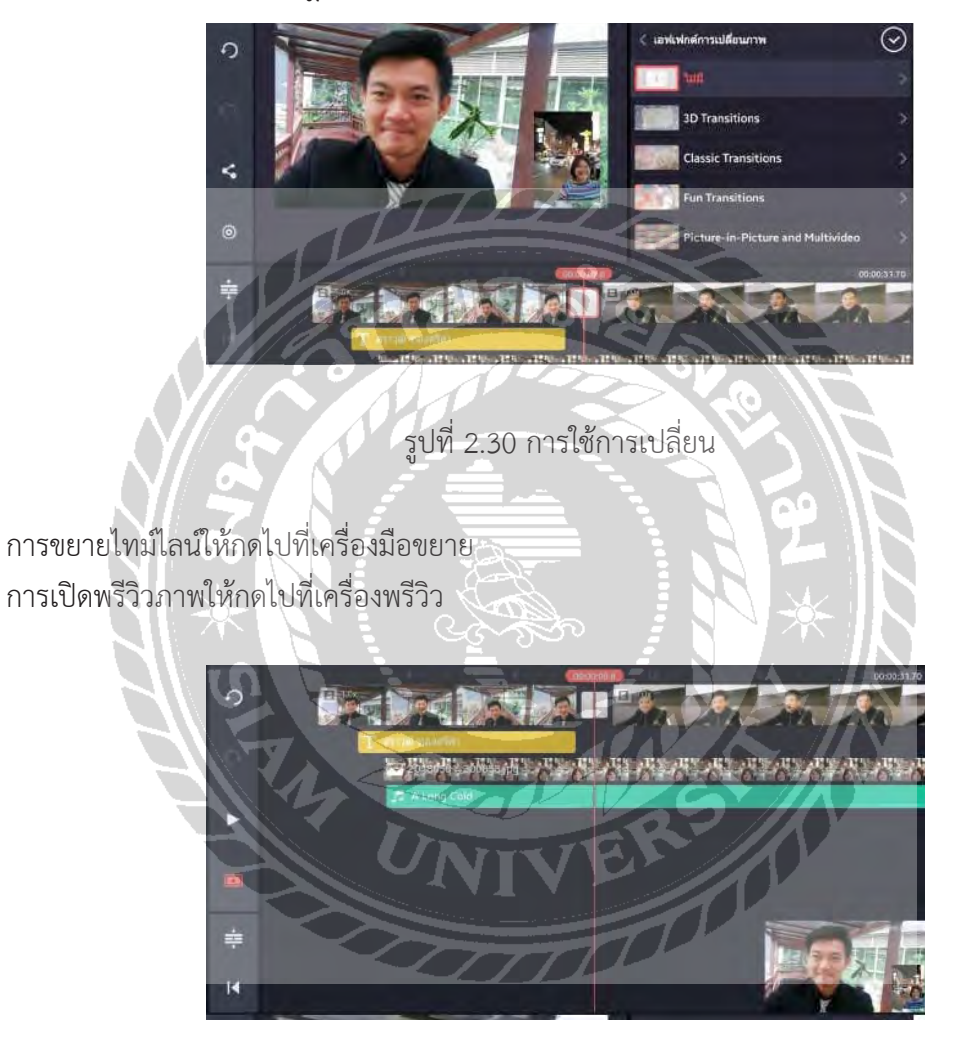

รูปที่ 2.31 การตั้งโหมด พรีวิว

 2.3.11 การบันทึก และแชร์วิดีโอที่ตัดต่อ

 การบันทึก และแชร์วิดีโอที่ตัดต่อออกไปเพื่อใช้งาน ให้กดปุ่มสัญลักษณ์แชร์

- 1. แอปพลิเคชั่นจะไปที่หน้าต่างเอกซ์พอร์ท(Export)
- 2. เลือกขนาดและเฟรมเรทวิดีโอ (แนะนำ ให้เลือกที่ HD 720 และ 30 เฟรมเรท)
- 3. กดปุ่ม Export

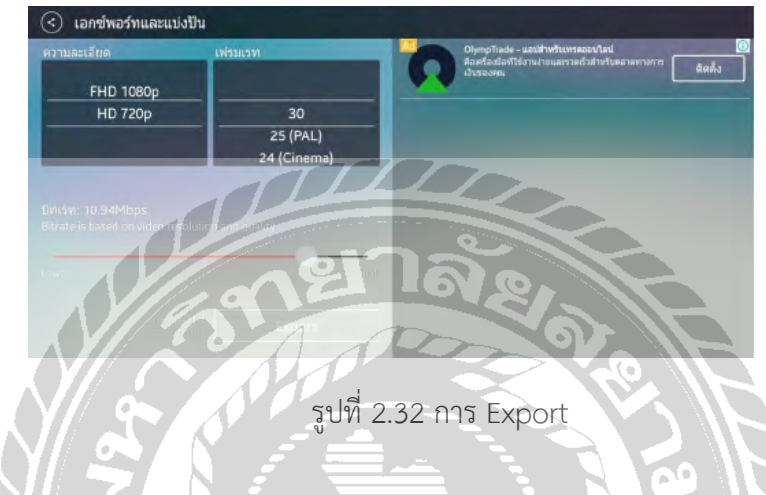

หลังจากที่ Export เสร็จเรียบร้อย

- 1. สำ หรับ Android คลิปวิดีโอที่เสร็จสมบูรณ์จะถูกบันทึกในเครื่อง
- 2. สำ หรับ iPhone จะต้องกดที่สัญลักษณ์ส่งออก เพื่อบันทึกเข้าตัวเครื่องอีกครั้ง

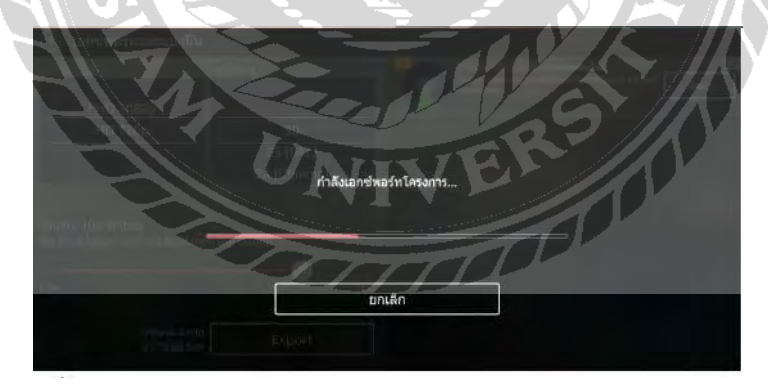

รูปที่ 2.33 กำลังดำ เนิน Export

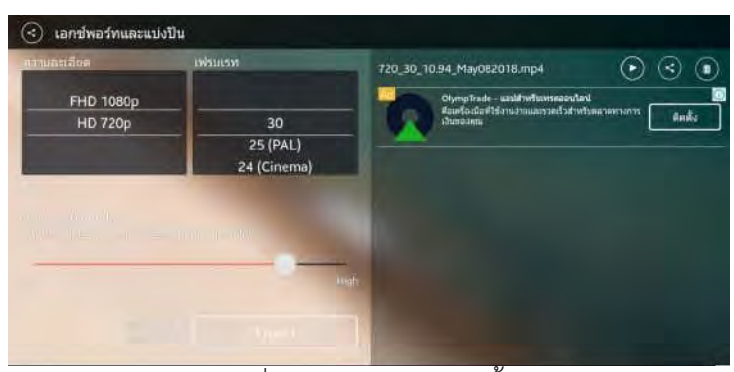

รูปที่ 2.34 Export เสร็จสิ้น

 2.3.12 การบันทึกโปรเจกต์

 โปรเจกต์จะถูกบันทึกไว้ในแอปพลิเคชั่นโดยอัตโดนมัติ สามารถกลับมาแก้ไขใหม่เมื่อไรก็ได้ แต่ทั้งนี้คลิป ต้นฉบับต่างๆ ในโปรเจกต์ต้องไม่ถูกลบหรือเปลี่ยนตำแหน่งที่เก็บไป

 ทั้งนี้โดยเฉพาะ iPhone หากดึงคลิปจาก icloud มาใช้ เมื่อกลับมาโปรเจกต์ใหม่ จะไม่ สามารถ กลับมาแก้ไขได้เพราะแอปพลิเคชั่นจะหาคลิปต้นฉบับไม่เจอ

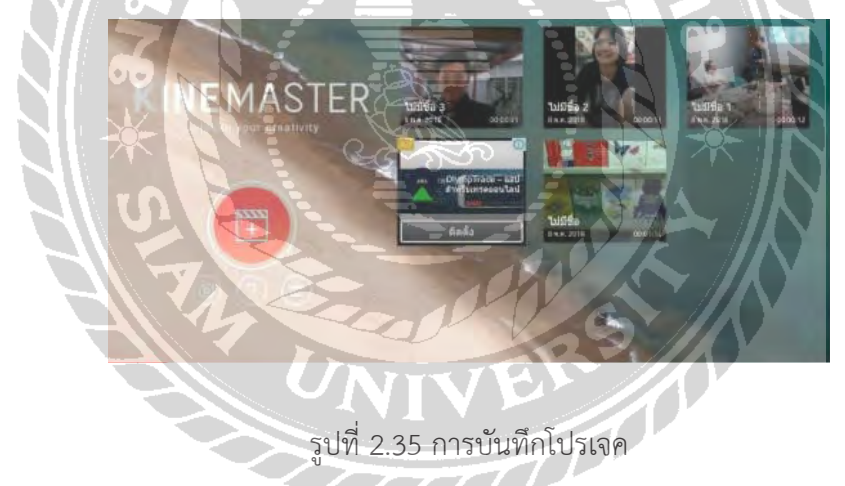

 โปรเจกต์เดิมที่เคยสร้างไว้จะอยู่ในหน้าจอหลักของแอปพลิเคชั่นเมื่อเปิดใช้งาน โดยสามารถ เลือกโปรเจกต์ที่ต้องการกลับไปแก้ไขใหม่ได้โดยการกดที่รูปของโปรเจกต์นั้น

 โปรเจกต์ที่ต้องการแก้ไข จะขึ้นหน้าต่างให้เลือก โดยกดไปที่เครื่องแก้ไขได้เลย

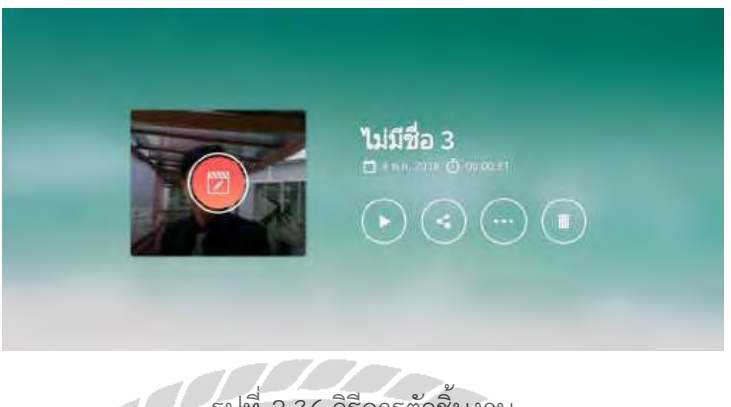

รูปที่ 2.36 วิธีการตัวชิ้นงาน

 2.3.13 การซ้อนภาพเทคนิดพิเศษ (Chroma Key)

 แอปพลิเคชั่น Kinemaster สามารถซ้อนภาพ Chroma Key ในลักษณะของการกัดสีพื้นหลัง ออก โดย ถ่ายต้นแบบกับพื้นหลังสีเขียว แล้วใช้เครื่องมือ Chroma Key กัดสีพื้นหลังออก แล้วนำคลิป มาซ้อนกันในอีกเลเยอร์

 1. เลือกภาพพื้นหลังไว้เลเยอร์1 ส่วนภาพต้นแบบที่ถ่ายกับ พื้นหลังสีเขียวไว้เลเยอร์2

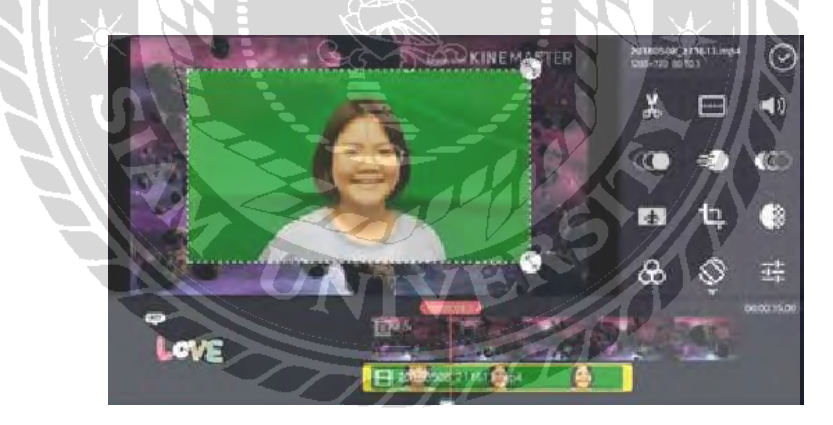

รูปที่ 2.37 เลือกภาพพื้นหลัง

- 
- 2. ดึงภาพแบบสีเขียวให้เต็มจอ กดปุ่มเครื่องมือ Chroma Key

รูปที่ 2.38 กดปุ่มเครื่องมือ Chroma Key

 3. เลื่อนระดับของการกัดสีทั้งบนและล่างจนสีเขียวหายไป

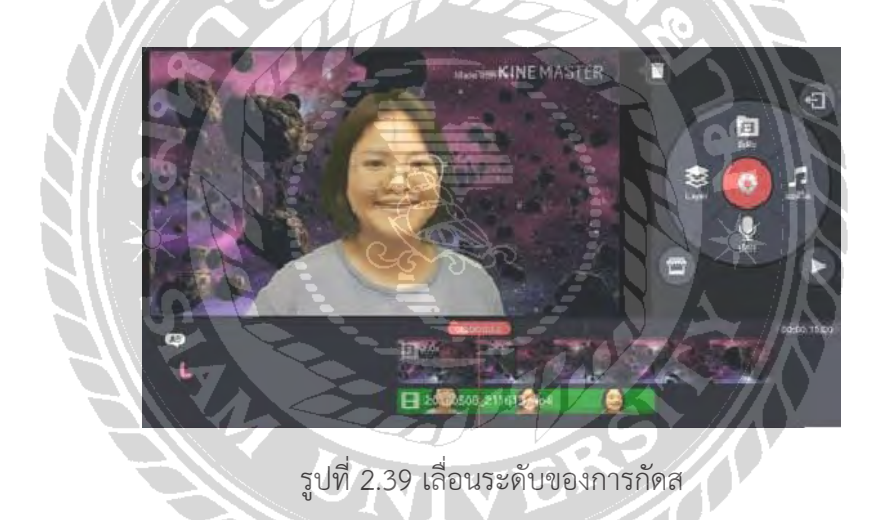

 4. เมื่อกัดสีเขียวออกจนสมบูรณ์แล้ว สามารถบันทึกและนำ ไปใช้งานได้ต่อไป

#### **งานวิจัยที่เกี่ยวข้อง**

 Domjan(1996,p.199)อธิบายว่าการจูงใจเป็นภาวะในการเพิ่มพฤติกรรมการกระทำ กิจกรรมของบุคคลโดยบุคคลจงใจกระทำ พฤติกรรมนั้นเพื่อให้บรรลุเป้าหมายที่ต้องการแรงจูงใจ หมายถึง "บางสิ่งบางอย่างที่อยู่ภายในตัวของบุคคลที่มีผลทำ ให้บุคคลต้องกระทำ หรือเคลื่อนไหว หรือ มีพฤติกรรมในลักษณะที่มีเป้าหมาย (Walters, 1978, p. 218) กล่าวอีกนัยหนึ่ง

 ก็คือ แรงจูงใจเป็นเหตุผลของการกระทำ นั่นเอง ศุวิมล ควรเจริญ (2535) กล่าวว่า แรง ้จูงใจ หมายถึงแรงหรือพลังที่ผลักดันกระตุ้นหรือเราความรู้สึกของบุคคลให้ความสนใจมีความ เต็มใจในการปฏิบัติกิจกรรมเปนสิ ่งชี้พฤติกรรมที ่นำ ไปสู่เป้าหมายตามที่บุคคลนั้นคาดหมายเอา ไว้ในส ่วนงานวิจัยที ่เกี ่ยวของพบวามีงานวิจัยของ ศุภภัทรา บุณยสุรักษ์(2559) ศึกษาพฤติกรรม

การใช้ VDO Contentกับการทำศัลยกรรมความงาม พบว่าการเพิ่ม จำนวนหรือชองทางการนำเสนอ สื่อ VDO Contentศัลยกรรมความงามให้ ผู้บริโภครับชมบ่อยมากขึ้นนั้น เป็นการสร้างแรงจูงใจและ แรงกระตุนให้กับผู้บริโภคที่ต้องการทำศัลยกรรมความงามมาใช้บริการได้ซึ่งบ่งชี้ให้เห็นถึงปัจจัยด้าน การรับสารที่มีความถี่และการชมซำ ้นั้นสามารถเพิ่มแรงจูงใจให้เกิดพฤติกรรมร่วมได้

 ส่วนงานวิจัยที่เกี่ยวข้อง หะริน จงเจริญรัตน ที่ได้ศึกษาถึงอิทธิพลของเนื้อหาทางการตลาด ความสัมพันธกับแหล่งข้อมูลและแรงจูงใจที่ส่งผลต่อการบอกต่อทางการตลาดแบบViral Marketing ของผู้ใช้งานบนเครือข่ายสังคมออนไลน์ในนเขตกรุงเทพมหานครพบว่าการใช้แรงจูงใจดานอารมณ์ควร เน้นเนื้อหาที่สร้างอารมณ์สนุกสนาน ข้อมูล ทัศนคติในเชิงบวก สนุกสนานผ่อนคลาย ซึ่งเป็นการง่าย ในการเข้าถึงในทุกกลุ่มและทุกเพศทุกวัย

 แรงจูงใจ หมายถึง "สภาวะที่อยู่ภายในตัวที่เป็นพลัง ทำ ให้ร่างกายมีการเคลื่อนไหวไป ใน ทิศทางที่มีเป้าหมายที่ได้เลือกไว้แล้ว ซึ่งมักจะเป็นเป้าหมายที่มีอยู่นภาวะสิ่งแวดล้อม" (Loundon & Bitta, 1988, p. 368) จากความหมายนี้จะเห็นได้ว่า แรงจูงใจจะเกี่ยวข้องกับองค์ประกอบที่ สำคัญ 2 ประการ คือ

 1) เป็นกลไกที่ไปกระตุ้นพลังของร่างกายให้เกิดการกระทำ

 2) เป็นแรงบังคับให้กับพลังของร่างกายที่จะกระทำอย่างมีทิศทาง Kotler & Armstrong (2002) กล่าวว่า พฤติกรรมของมนุษย์เกิดขึ้นได้นั้นต้องมีสิ่งจูงใจ (Motive) หรือแรงขับดัน (Drive) เป็นความต้องการที่กดดันจนมากพอที่จะจูงใจให้บุคคลเกิดพฤติกรรมเพื่อตอบสนองความต้องการ ของตนเอง Hanna & Wozniak (2001 อ้างใน วิกานดา รัตนพงศ์ปกรณ์, 2558) ให้ความหมายไว้ ว่าแรงจูงใจ คือ เหตุผลที่ทำ ให้บุคคลเกิดแรงผลักดันที่ก่อให้เกิดการกระทำ หรือพฤติกรรมบางอย่าง ซึ่งแรงจูงใจถือวาเป็นแรงขับภายในตัวบุคคลที่แสดงออกมาในรูปแบบต่างๆ เพื่อที่จะสามารถตอบ สนองความต้องการที่พึงประสงค์ชูชัย สมิทธิไกร (2557) อธิบายเกี่ยวกับกระบวนการเกิดแรงจูงใจ ว่าความต้องการด้านต่างๆของบุคคลนั้นเป็นสิ่งที่ขับเคลื่อนและผลักดันให้บุคคลหนึ่งเกิดแรงจูงใจ ้ และ แสดงออกทางพฤติกรรม โดยที่พวกเขาจะมีความกระตือรือรันและตั้งใจทำในสิ่งต่างๆ เพื่อ ตอบสนองต่อความต้องการของพวกเขาเอง แต่อย่างไรก็ตาม พฤติกรรมของบุคคลที่แสดงออกอาจ จะแตกต่างกันออกไป ซึ่งขึ้นอยู่กับลักษณะของบุคคลด้วยเช่นกัน (หะริน จงเจริญรัตน์, 2559)

 วิไล องค์ธนะสุข ได้พัฒนาบทเรียนคอมพิวเตอร์มัลติมีเดีย เรื่องการ ผลิตรายการโทรทัศน์ ตามเกณฑ์ที่กำ หนด 85/85 พบว่า ประสิทธิภาพของบทเรียนคอมพิวเตอร์โดย ผู้เชี่ยวชาญมีความคิด เห็นต่อคุณภาพบทเรียนอยู่ในเกณฑ์ดีมากและทางด้านผู้เรียนมีความคิดเห็นว่า บทเรียนมีความเหมาะ สมดี

 วรวรรณ ศรีสงคราม ได้พัฒนาบทเรียนคอมพิวเตอร์มัลติมีเดีย วิชา ออกแบบ 1 ระดับ มัธยมศึกษาตอนปลาย ผลการวิจัยพบว่า ได้บทเรียนคอมพิวเตอร์มัลติมีเดีย วิชา ออกแบบ 1 ระดับ มัธยมศึกษาตอนปลาย มีประสิทธิภาพ 91.7/91.3 ซึ่งเป็นไปตามเกณฑ์ที่ตั้งไว้90/90

 อุษา จงใจเทศ ทา การวิจัยพัฒนาบทเรียนคอมพิวเตอร์มัลติมีเดีย เพื่อ การ ฝึกอบรม เรื่อง การเชื่อมวงจร กลุ่มตัวอย่างเป็นพนักงานบริษัท เอ็น เอส อิเล็กทรอนิกส์ กรุงเทพฯ (1993) จากที่ ปฏิบัติงานอยู่ในช่วงเดือนตุลาคม – ธันวาคม พ .ศ. 2545 และยังไม่เคยเข้ารับการ ฝึกอบรม พบว่า ประสิทธิภาพโดยรวมของบทเรียน คือ 96.22/90.59 สูงกว่าเกณฑ์ที่ตั้งไว้85/85

 จุไรรตัน์อคัรปรีชาศาสตร์ ได้พัฒนาบทเรียนคอมพิวเตอร์มัลติมีเดีย เรื่อง เครื่องมือเครื่องใช้ ในงานเกษตร สำ หรับนักเรียนช่วงชั้นปีที่1 ผลการวิจัยพบว่า ได้บทเรียนคอมพิวเตอร์มัลติมีเดีย เรื่อง เครื่องมือเครื่องใช้ในงานเกษตร สำ หรับนักเรียนช่วงชั้นปีที่ 1 มีคุณภาพด้านเนื้อหาอยู่ในระดับดีมาก และด้านสื่ออยู่ในระดับดี ส่วนผลการใช้บทเรียนคอมพิวเตอร์มัลติมีเดีย พบว่าผู้เรียนส่วนใหญ่ มีผล สัมฤทธิ์ทางการเรียนอยู่ในระดับดีร้อยละ 78.57 ของนักเรียนทั้งหมด

 พรพจน์ พุฒวันเพ็ญ ได้พัฒนาบทเรียนคอมพิวเตอร์มัลติมีเดีย เรื่อง อิเล็กทรอนิกส์เบื้องต้น ผลการวิจัยพบว่า ได้บทเรียนคอมพิวเตอร์มัลติมีเดีย เรื่อง อิเล็กทรอนิกส์เบื้องต้น คุณภาพด้านเนื้อหา และด้านเทคโนโลยีการศึกษาอยู่ในระดับดีและบทเรียนประสิทธิภาพ 92.50/95.56 เป็นไปตามเกณฑ์ ที่ตั้งไว้

 วรรณยา เฉลยปราชญ์ได้พัฒนาบทเรียนคอมพิวเตอร์มัลติมีเดีย เรื่อง ดนตรีพื้นบ้านของไทย สำ หรับนักเรียนช่วงชั้นปีที่ 1 ผลการวิจัยพบว่า ได้บทเรียนคอมพิวเตอร์มัลติมีเดีย เรื่อง ดนตรีพื้นบ้าน ีของไทย สำหรับนักเรียนช่วงชั้นปีที่ 1 มีคุณภาพด้านเนื้อหาและด้านสื่ออยู่ในระดับดี ส่วนผลการใช้ บทเรียนคอมพิวเตอร์มัลติมีเดีย พบว่า ผู้เรียนส่วนใหญ่มีผลสัมฤทธิ์ทางการเรียนอยู่ในระดับ ดีร้อยละ 85.71 ของนักเรียนทั้งหมด

 สุทธิพล แสงบุญ ได้พัฒนาบทเรียนคอมพิวเตอร์มัลติมีเดีย เรื่องการสร้าง หุ่นยนต์เบื้องต้น ผล การวิจัยพบว่า ได้บทเรียนคอมพิวเตอร์มัลติมีเดีย เรื่อง การสร้างหุ้นยนต์เบื้องต้น คุณภาพด้านเนื้อหา และด้านเทคโนโลยีการศึกษาอยู่ในระดับดีและบทเรียนประสิทธิภาพ 90.94/87.11 เป็นไปตามเกณฑ์ ที่ตั้งไว้

 สุภัทรี ศรีนอก ได้พัฒนาบทเรียนคอมพิวเตอร์มัลติมีเดีย เรื่อง คำศัพท์ภาษาอังกฤษพื้นฐานที่ ใช้ในชีวิต ประจำวันสำ หรับนักเรียนที่มีความบกพร่องทางการได้ยิน ช่วงชั้นปีที่ 1 ผลการวิจัยพบว่า ได้ บทเรียนคอมพิวเตอร์มัลติมีเดียเรื่องคำศัพท์ภาษาอังกฤษพื้นฐานที่ใช้ใน ชีวิตประจำวัน สำ หรับนักเรียนที่ มีความบกพร่องทางการได้ยิน ช่วงชั้นที่ 1 ที่มีคุณภาพด้านเนื้อหาและด้าน สื่ออยู่ในระดับดีส่วนผลการ ใช้บทเรียนคอมพิวเตอร์มัลติมีเดีย พบว่าผู้เรียนส่วนใหญ่มีผลสัมฤทธิ์ทางการเรียนอยู่ในระดับดี ร้อยละ 80.00 ของนักเรียนทั้งหมด บราวน์ (Brown.1994) ทำการพัฒนามัลติมีเดียและการศึกษาเปรียบเทียบ การใช้มัลติมีเดียใน การนำ เสนอจอภาพแบบที่มีตัวอักษร และภาพวิดีทัศน์ ในเนื้อหาวิชาที่เรียกกับความ เชื่อประเพณีของจีน และเป็น วิชาที่เหมาะสมกับการเขียน การวิจัยครั้งนี้ได้นา เนื้อหา 40 วิชา ของ มหาวิทยาลัยวอชิงตัน มา สร้างเป็นมัลติมีเดีย พบว่าการเขียนตอบของนักเรียนที่เรียนจากภาพเคลื่อนไหว ประกอบเสียง สูงกว่าการ เขียนตอบจากจอภาพที่มีอักษรเพียงอย่างเดียว

 แบกซ์เตอร์ศึกษาเรื่องปฎิสัมพันธ์ก่อนการเรียนการสอน สำ หรับ นักเรียน ที่มีส่วนในการใช้ มัลติมีเดีย พบว่ามัลติมีเดียในปัจจุบันจะประกอบไปด้วยตัวอักษร ภาพวิดีทัศน์ ภาพเคลื่อนไหว และ เสียงบรรยาย ในการวิจัยเขาใช้มัลติมีเดียเข้าสู่บทเรียนก่อนการเรียนการสอนใน วิชาคอมพิวเตอร์ เพื่อให้เกิดมโนทัศน์โดยใช้โปรแกรมเสนอหัวข้อต่างๆ ให้นักเรียนได้ศึกษาผลการวิจัยพบว่า ผู้เรียนที่ได้ ศึกษามีความเข้าใจในเนื้อหาและทักษะเบื้องต้นเกี่ยวกับวิชาคอมพิวเตอร์ได้ดี

 เฮนนิส ได้ทำ การศึกษาผลการใช้โปรแกรมคอมพิวเตอร์มัลติมีเดียในการออก เสียงเป็นการ ศึกษาเพื่อสำรวจการใช้คอมพิวเตอร์มัลติมีเดียโดยทดลองกับกลุ่มตัวอย่าง จากบคุคล ทั่วไป และนักเรียน จำ นวน 146 คน ในการทดลองใช้คอมพิวเตอร์ที่มีตัวอักษร ภาพยนตร์และสื่อ มัลติมีเดีย จากการทดลอง พบว่า 13 เปอร์เซ็นต์ไม่รู้เกี่ยวกับการออกเสียง และผลจากการทดลอง พบว่านักเรียนสามารถตอบสนอง ได้ดีกว่าการใช้มัลติมีเดียที่มีตัวอักษร และคำ พูดที่ใช้เสียงต่ำ สรปุผลการศึกษาวิจัยเกี่ยวกับบทเรียน คอมพิวเตอร์มัลติมีเดีย พบว่าการเรียนด้วย คอมพิวเตอร์มัลติมีเดีย ทำ ให้ผู้เรียนมีความสนใจและเกิดผล สัมฤทธิ์ทางการเรียนที่ดีขึ้น และยังมีเจตคติที่ดีต่อการเรียนด้วย บทเรียนคอมพิวเตอร์มัลติมีเดียจึงน่าจะ เป็นรูปแบบที่เหมาะสมในการผลิตและ เผยแพร่เพื่อให้ผู้เรียนและผู้สนใจนำ ไปศึกษาด้วยตนเองได้อย่างมี ประสิทธิภาพ

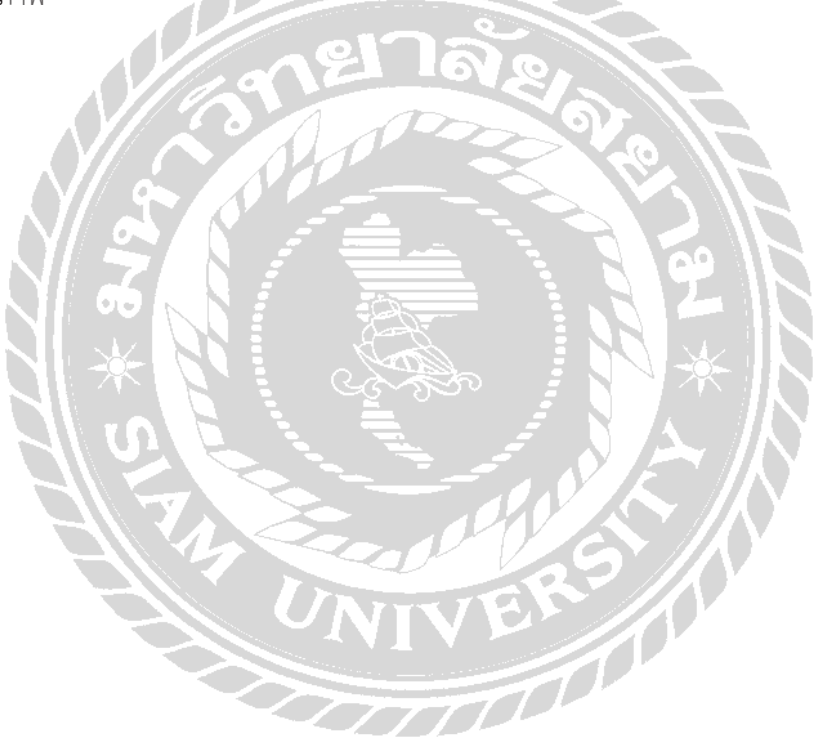

# **บทที่ 3 รายละเอียดการปฎิบัติงาน**

### **3.1.ชื่อและที่ตั้งของสถานประกอบการ**

 ชื่อบริษัท : มูลนิธิธนาคารเพิ่มบุญ ที่อยู่ : แขวง หลังสอง เขตบางแค กรุงเทพมหานคร 10160 โทรศัพท์: 089-340-3857, 089-442-2845

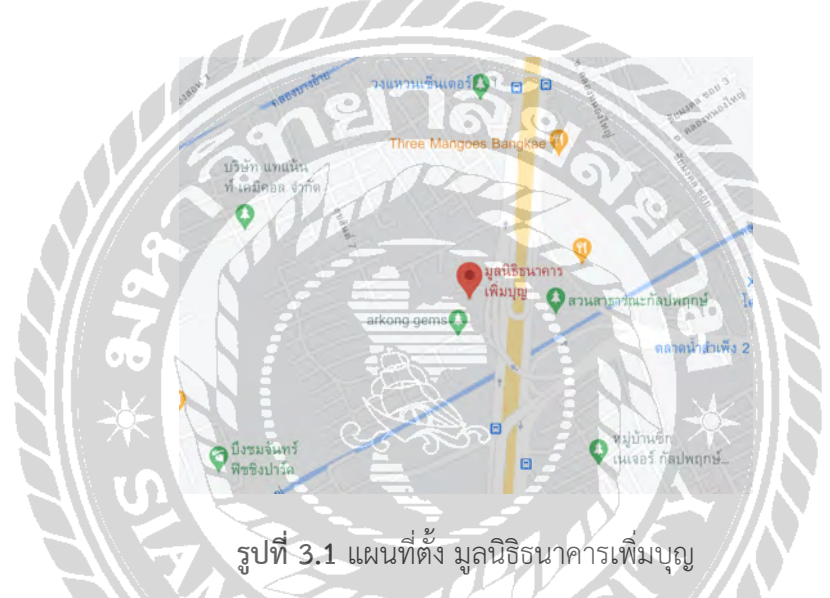

#### **3.2.ลักษณะการประกอบการ ผลิตภัณฑ์การให้บริการหลักขององค์การ**

 มูลนิธิธนาคารเพิ่มบุญนี้เป็น สถานที่ให้ผู้คนมาบริจาค ช่วยเหลือผู้ด้อยโอกาส และเป็นการ บริจาคโรงศพอีกด้วย และยังให้พื้นที่ในการทำสื่อออนไลน์ที่จะนำข้อมูลของศาสตร์ดวงจีน มาให้ ผู้คนได้ความรู้หรืออยากที่จะศึกษาเกี่ยวกับศาสตร์ดวงจีน และจะมีใช้สื่อออนไลน์นั้นมา ประกาศถึง งานการกุศลหรือเทศการต่างๆ ให้ผู้มาช่วยกันทำ บุญ

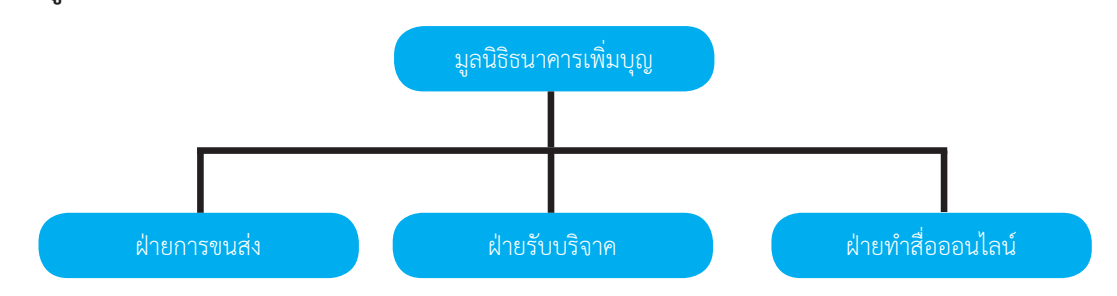

รูปที่ 3.2 การบริหารงานองค์กร

#### **3.4. ตำแหน่งและลักษณงานที่นักศึกษาได้รับมอบหมาย**

**3.3 รูปแบบการจัดองค์การและการบริหารงานองค์กร**

 นักศึกษาที่ปฎิบัติงาน ชื่อ - นามสกุล : นายพริษฐ์เผือกพิพัฒน์ ตำแหน่งงาน : ตัดต่อวิดิโอ ลักษณะงานได้รับมอบหมาย - ถ่ายคลิปวิดิโอ

 - ตัดต่อคลิปวิดิโอ

ออกแบบ Graphic Design

#### **3.5 ชื่อและตำแหน่งงานของพนักงานที่ปรึกษา**

ชื่อ - นามสกุล / : นาย ณัฐวัฒน์ เบญจผ่องวัฒนา (ซินแสอู๋ อู่ทอง อู่นำ้) ตำแหน่ง : เจ้าหน้าที่ พิธีกร รายการ โหราศาสตร์ดวงจีน ฮวงจุ้ย

#### **3.6. ระยะเวลาที่ปฎิบัติงาน**

 ระยะเวลา 16 สัปดาห์ระหว่างวันที่ 17 สิงหาคม 2563 ถึง 4 ธันวาคม 2563

### **3.7. ขั้นตอนและวิธีการดำ เนินงาน**

- 3.7.1. วางแผนองค์ประกอบในห้องสตูดิโอ เช่น เขียนบทพูด ,จัดมุมกล้อง ,จัดแสงไฟ ฯลฯ
- 3.7.2. ทำการถ่ายคลิปวิดิโอ
- 3.7.3. ทำการปรึกษาถึง รูปแบบการจัดวางภายในคลิปวิดิโอนั้น
- 3.7.4. เมื่อทำวิดิโอเสร็จแล้ว ทำการส่งไปให้ทาง พี่เลี่ยง ตรวจสอบ
- 3.7.5. นำตัวงานคลิปวิดิโอกลับมาแก้ไข ตามคำแนะนำ
- 3.7.6. ปฎิบัติงานตั้งแต่ วันที่ 17 สิงหาคม 2563 ถึง 4 ธันวาคม 2563

### ตารางที่ ระยะเวลาในการดำ เนินการ

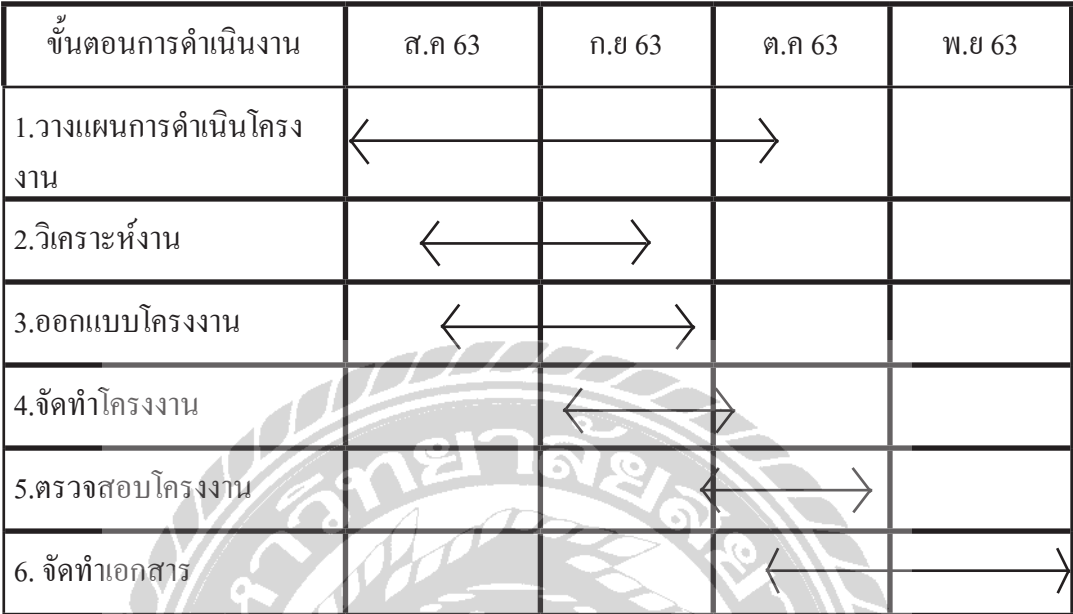

ตารางที่ 3.1 ระยะเวลาในการดำ เนินการ

FOOT

**3.8 อุปกรณ์และเครื่องมือที่ใช้**

 ฮาร์ตแวร์

- MacBook Pro
- คอมพิวเตอร์

- โทรศัพท์ Samsung Note 9

 - กล้องวิดิโอ รุ่น

 ซอฟต์แวร์

- format Factory
- Adobe After Effect CS5
- Kinemaster
- -Google Drive

# **บทที่ 4 ผลการปฎิบัติงานตามโครงงาน**

### **4.1 ขั้นตอนการวางแผนการดำ เนินงาน**

 มีการวางแผนการดำ เนินงานโดยสรุปข้อมูลขอบเขตและความต้องการของชิ้นงานนั้นๆ และ รับงานจากพี่เลี้ยงที่ปรึกษามาดำ เนินการต่อไปเมื่องานเสร็จจึงส่งงานให้กับ พี่เลี้ยงที่ปรึกษา ตรวจเช็ค ความเรียบร้อยแล้ว หากมีข้อบกพร่องในชิ้นงาน นักศึกษาจะนำกลับ มาแกไข้และส่งให้กับ พี่เลี้ยงที่ ปรึกษาอีกครั้งจนกว่าจะเป็นที่พึงพอใจ

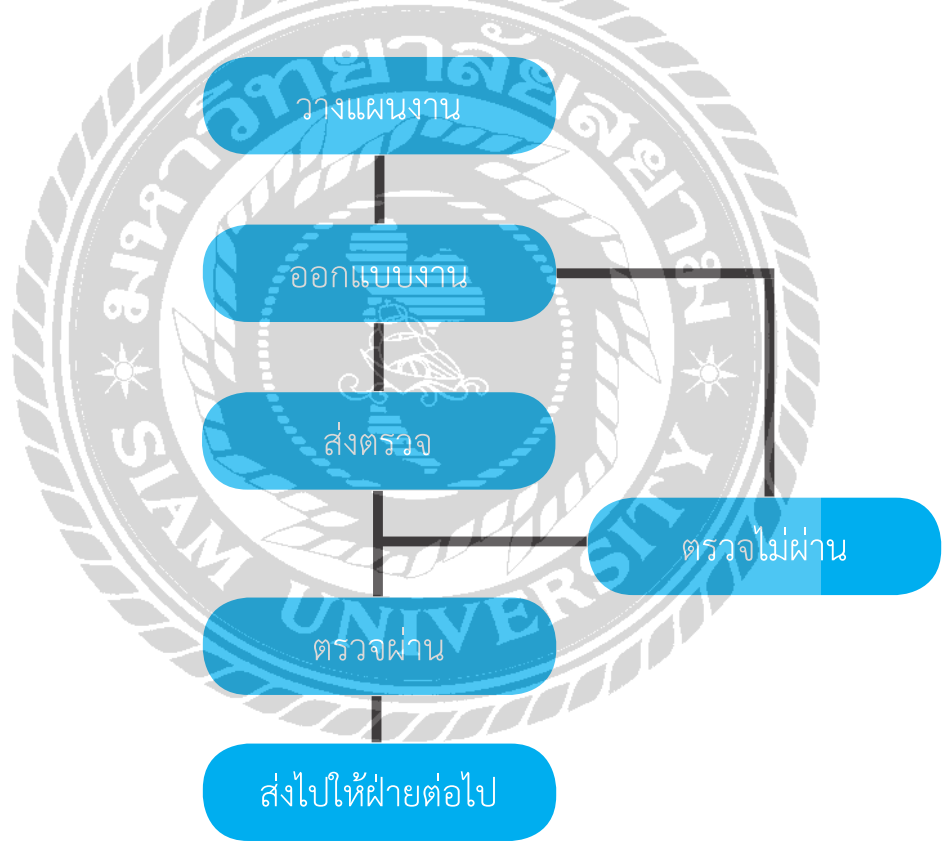

รูปที่ 4.1 ขั้นตอนการดำ เนินงาน

### **4.2 ขั้นตอนการออกแบบและดำ เนินงาน**

 4.2.1 จัดตั้งกล้อง วิดิโอ จัดมุมกล้องต่างๆ

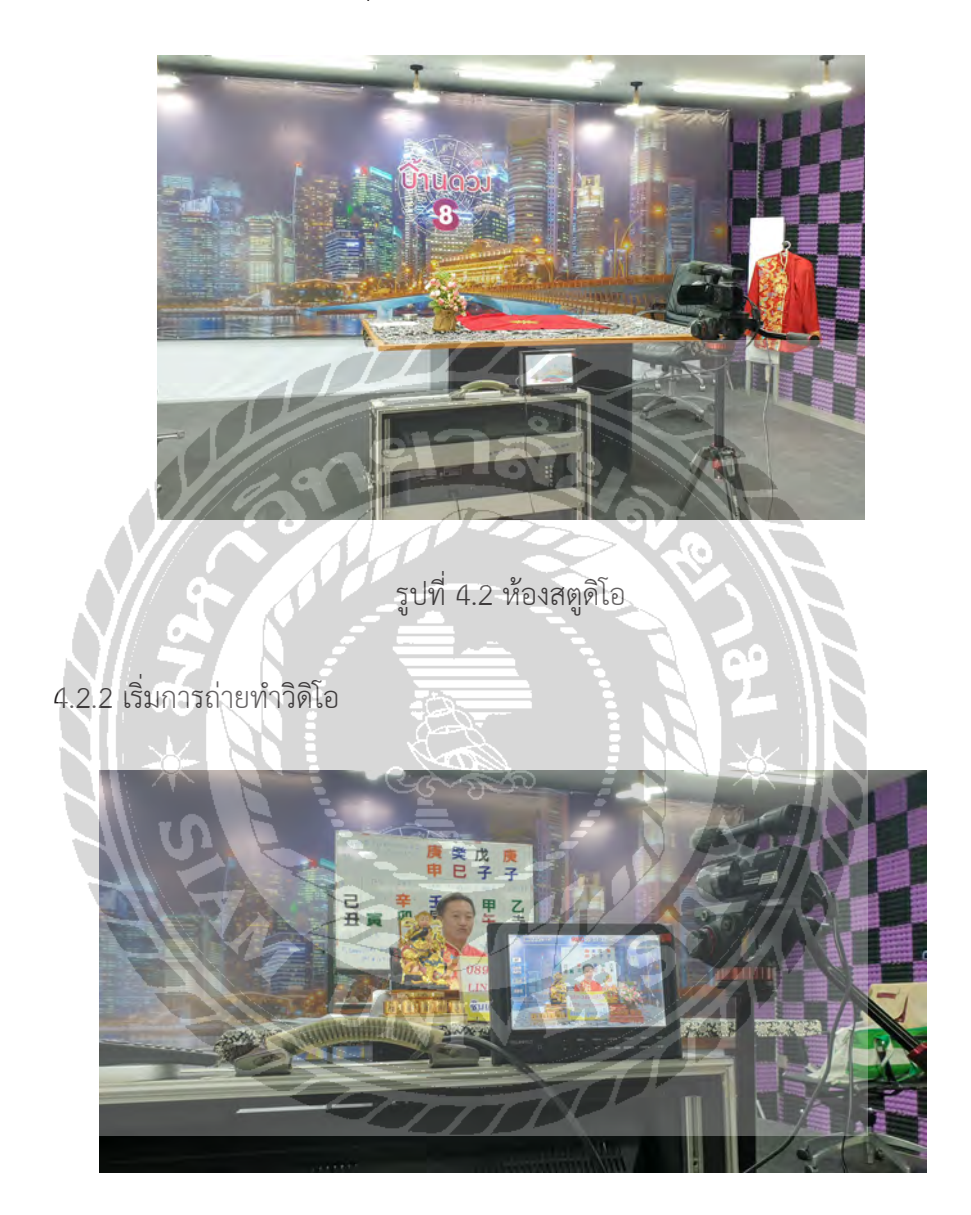

รูปที่ 4.3 การถ่ายทำ

 4.2.3 นำ ไฟล์วิดิโอใน เมมโมรี่การ์ด ไปลงคอม

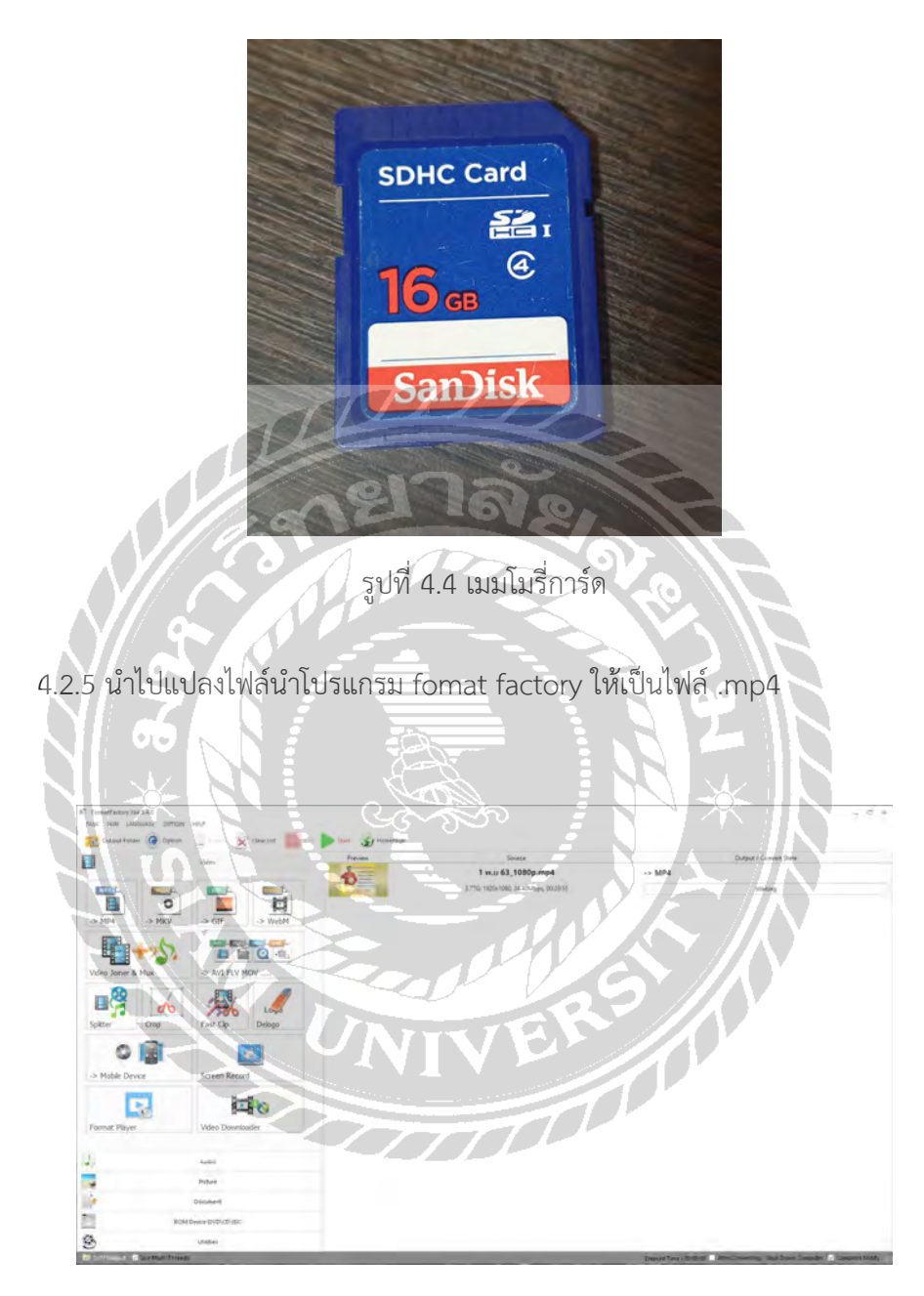

รูปที่ 4.5 โปรแกรม Fomat Foctory

#### 4.2.10 เปิดโปรแกรม kinemaster

 $16.9$ 

**D** 

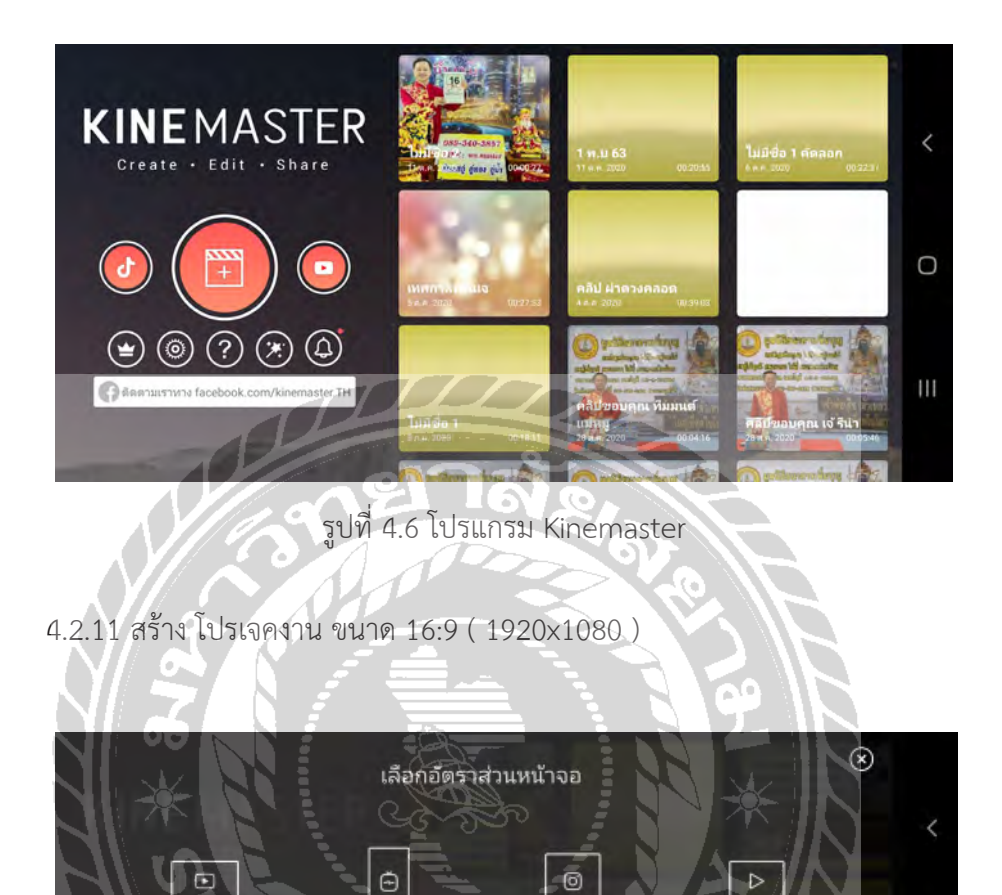

รูปที่ 4.7 เลือกขนาดของงาน

 $11$ 

 $2.35.$ 

 $Q - 16$ 

 $\overline{\bullet}$ 

 $\circ$ 

.<br>หน้าจอ 4:3, 3:4, 4:5, ฟรีอ 2.35:1 ยาจ

#### 4.2.12 จากนั้นเลือกไฟล์งานวิดิโอที่จะทำ 4.2.15 ทำการตัดต่อตัววิดิโองาน

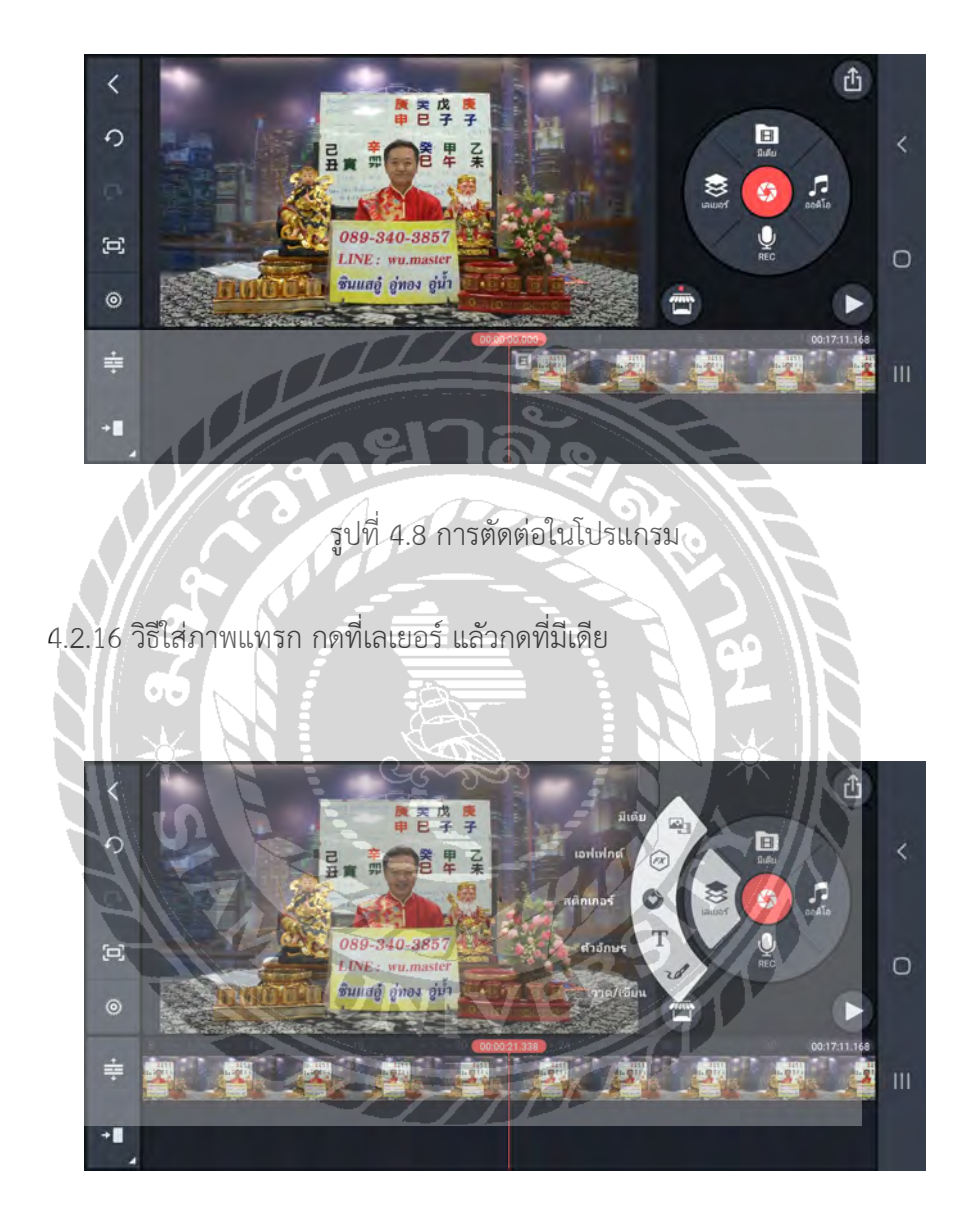

รูปที่ 4.9 การตั้งเลเยอร์

### 4.2.17 เลือกรูปภาพที่จะนำ ไปประกอบ

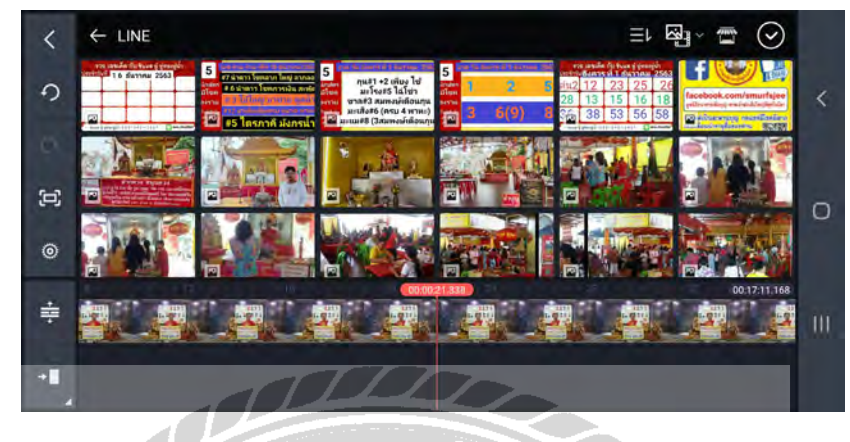

รูปที่ 4.10 การเลือกภาพไปประกอบ

 4.2.18 วิธีการตั้ง ให้ขึ้นแฟรม และออกแฟรม

 4.2.19 เลือกตัวงาน แล้วกดเลือก การเคลื่อนไหวตอนเข้า การเคลื่อนไหวตอนออก

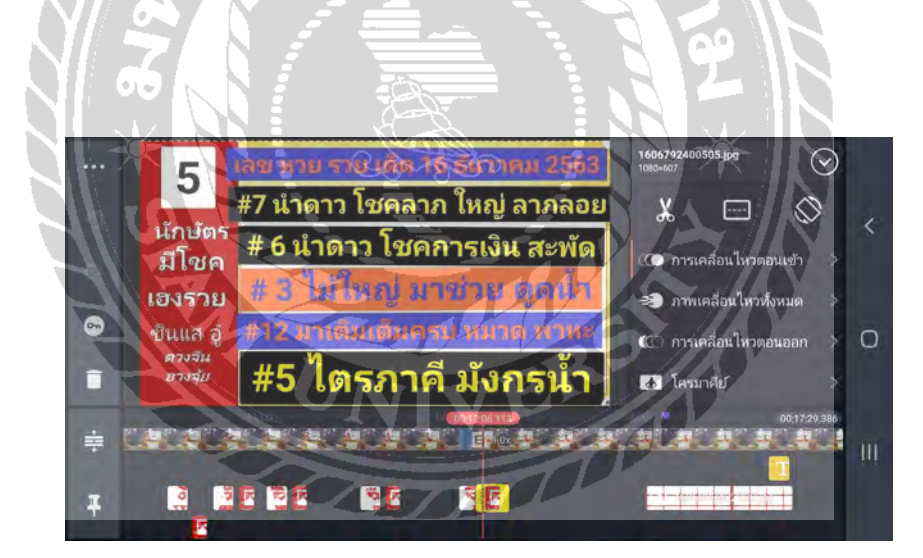

รูปที่ 4.11 การใส่ภาพเคลื่อนไหว

### 4.2.20 เลือกรูปแบบตามที่ต้องการ

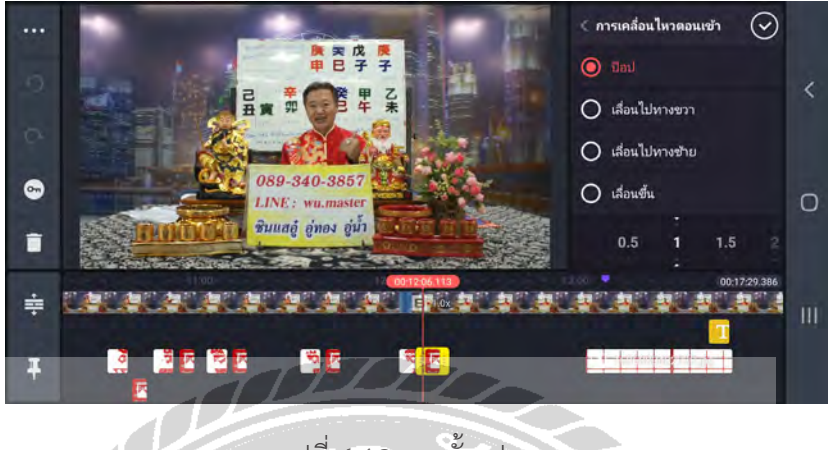

รูปที่ 4.12 การตั้งรูปแบบ

 4.2.21 วิธีใส่เสียงเอฟเฟกต์กดไปที่ออดิโอ 4.2.23 เลือกที่ เสียงเอฟเฟกต์แล้วเลือกรูปแบบตามที่ต้องการ

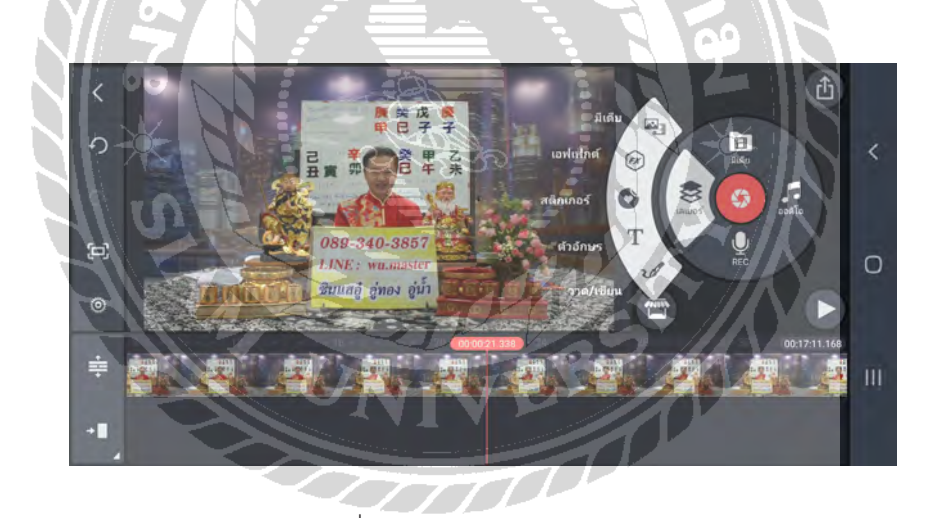

### รูปที่ 4.13 การจัดเสียงเอฟเฟค

| .7 ออดิโอเบราว์เซอร์ |          |                           | O<br>$_{\odot}$ |
|----------------------|----------|---------------------------|-----------------|
| <b>Go IWAN</b>       | 0 ปรบมือ | High                      | 0.01<br>H       |
| <b>Manufation #</b>  | 378      | Low                       | 0:02            |
| ● บันทึก             |          | Mid-high                  | Ľ<br>0.01       |
| $\sqrt{2}$ iwas      |          | Mid-low                   | 0.01<br>M       |
| <b>น</b> ี่ อัลบั้ม  |          |                           |                 |
|                      | 100      | 3.15<br>00.1414.677<br>山壁 | 00:17:29 386    |
|                      |          |                           |                 |

รูปที่ 4.14 การเลือกเสียงเอฟเฟค

 4.2.24 ปรับระดับเสียงของตัววิดิโอ ขึ้นไปที่ 200

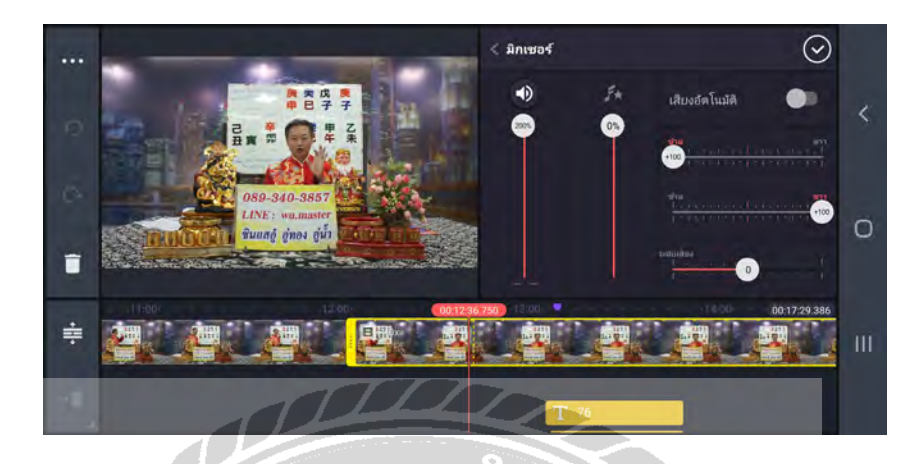

รูปที่ 4.15 การเลือกปรับระดับของเสียง

 4.2.25 วิธีการ Export กดไปที่ไอคอน ที่อยู่ขวาบนของโปรแกรม

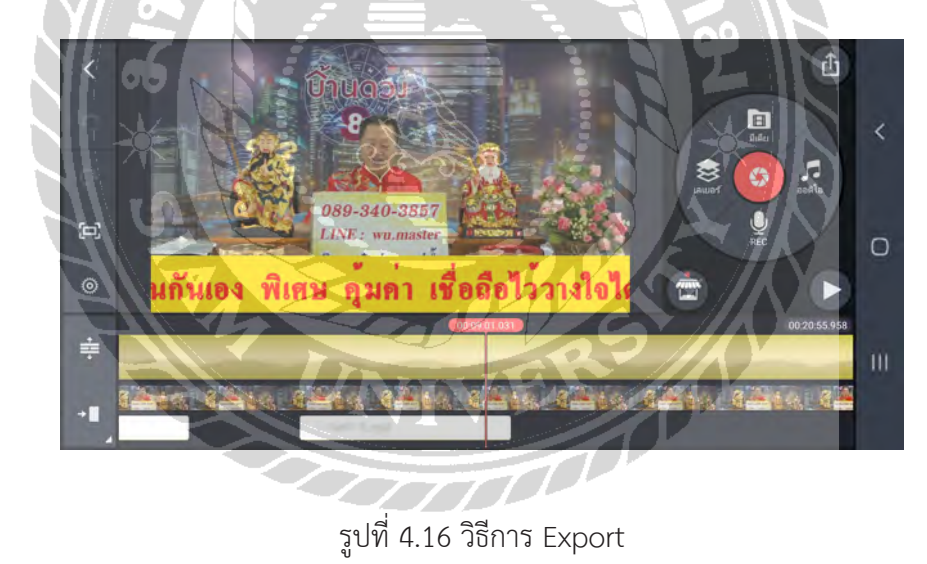

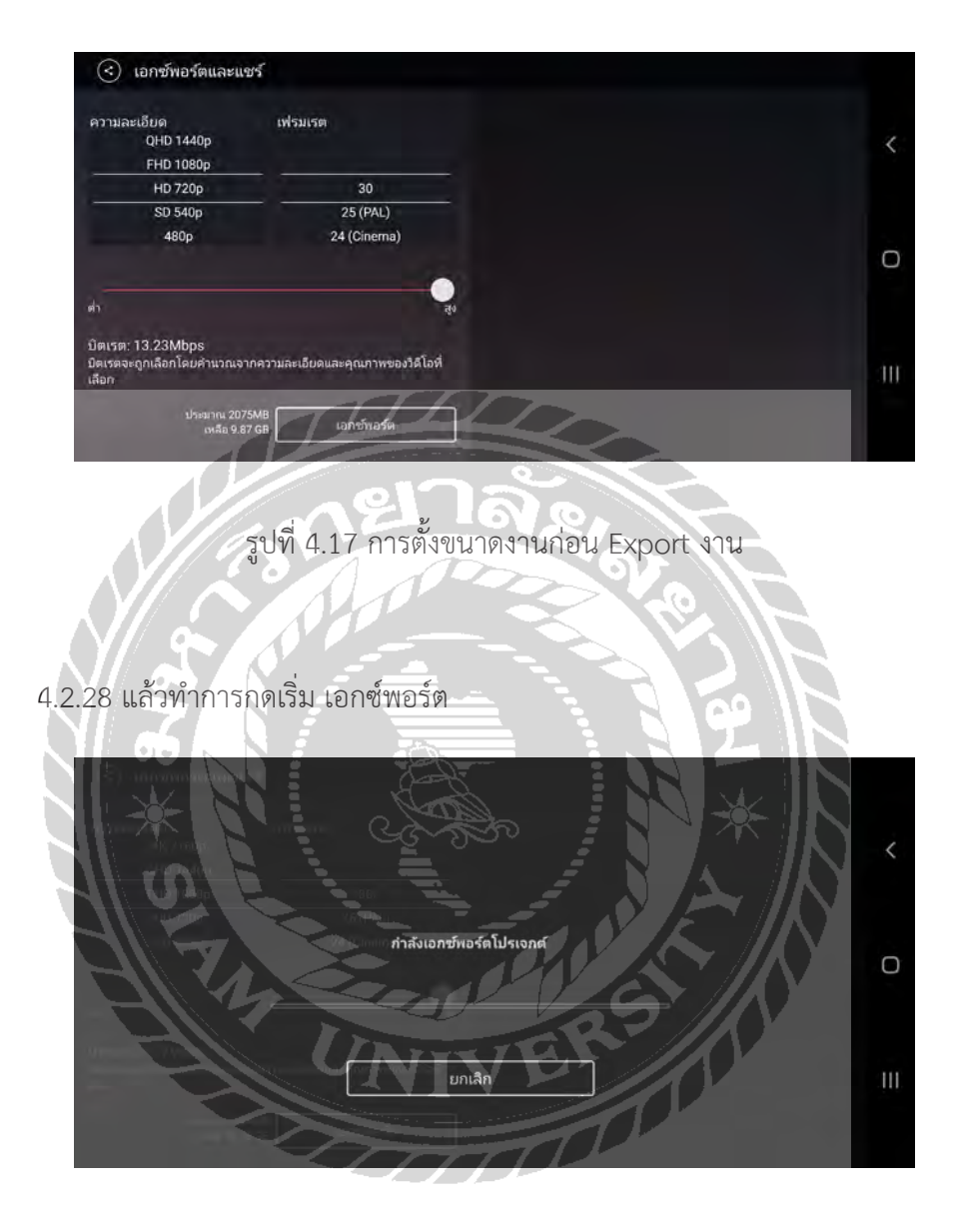

 4.2.27 ให้เลือกความละเอียดที่ HD 720p และ เลือก เฟรมเรตที่ 30

รูปที่ 4.18 เริ่ม Export งาน

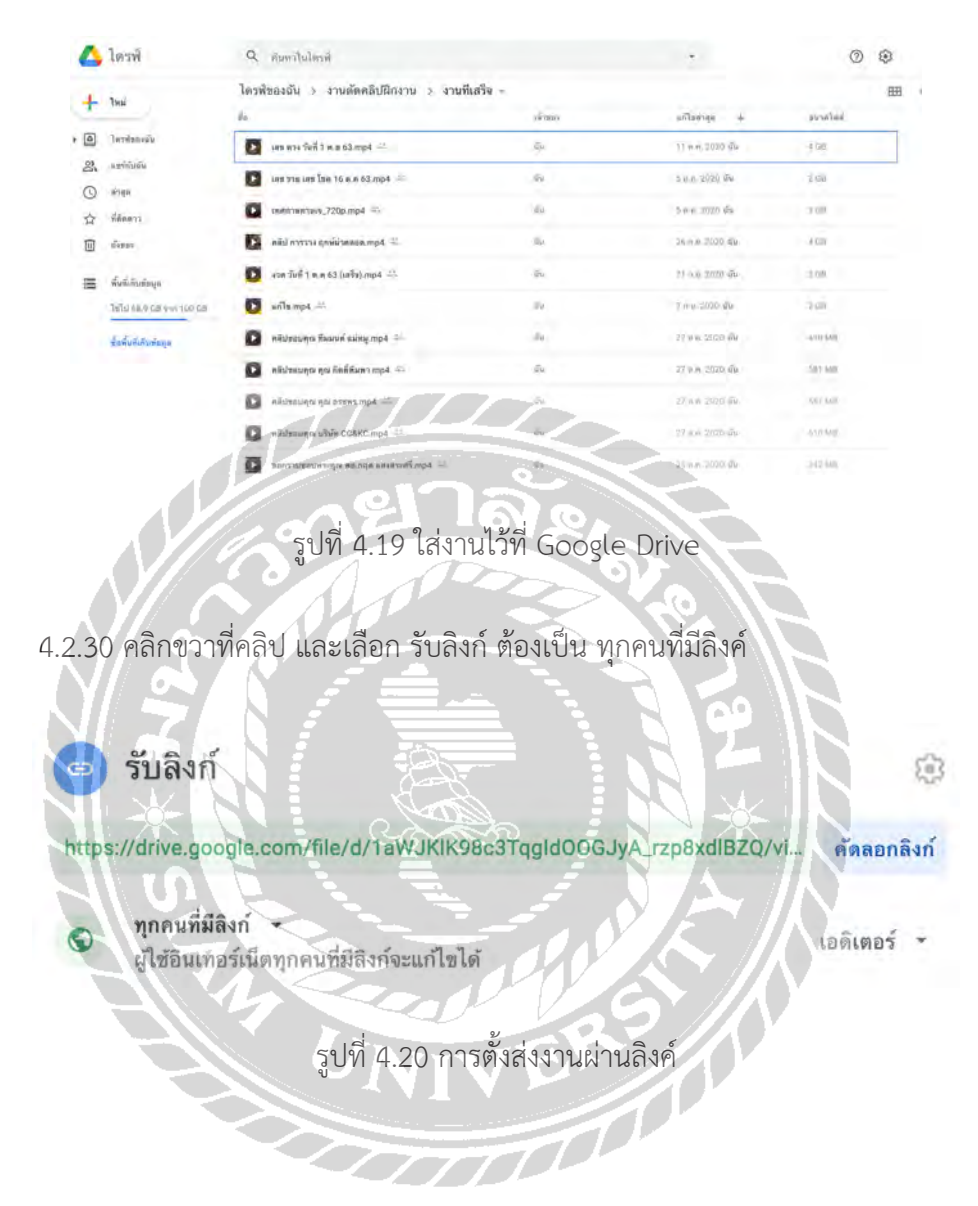

#### 4.2.29 เมื่อเอกซ์พอร์ต เสร็จแล้วให้นำตัวคลิป ไปใส่ใน Google Drive

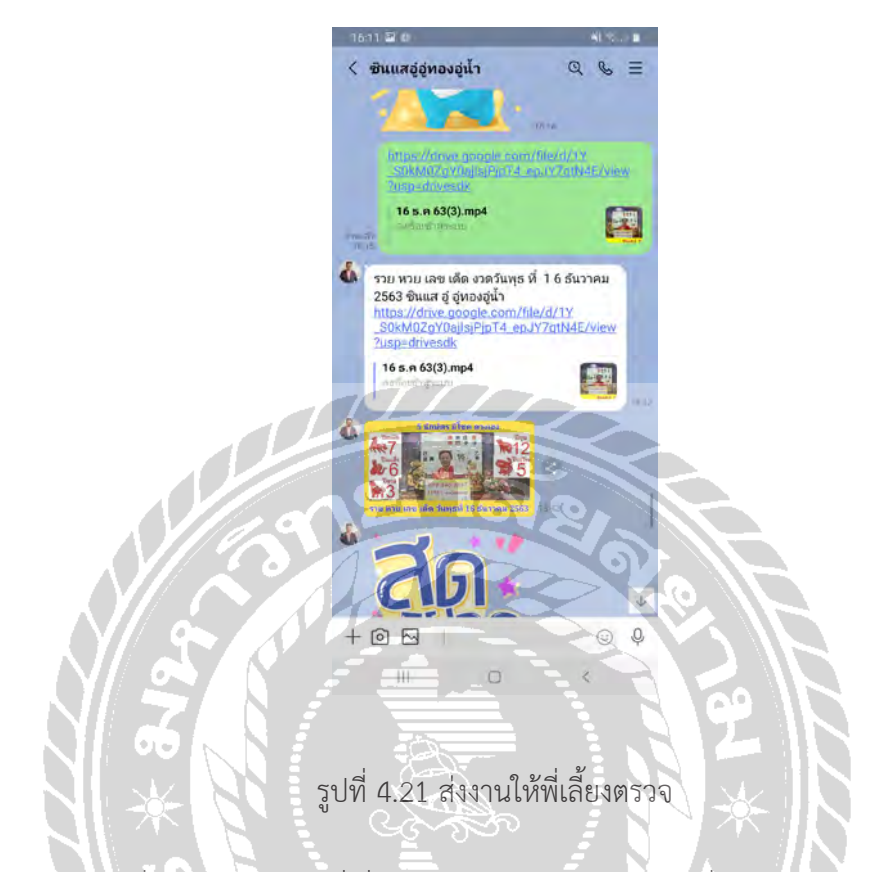

 4.2.31 นำลิงค์ของคลิป ส่งให้พี่เลี่ยง ทาง Line ตรวจเซ็ค และแก้ไข

 4.2.32 เมี่อตรวจผ่านแล้ว พี่เลี่ยงจะนำคลิปไปให้กับทางฝ่ายที่จะอัพโหลดคลิป

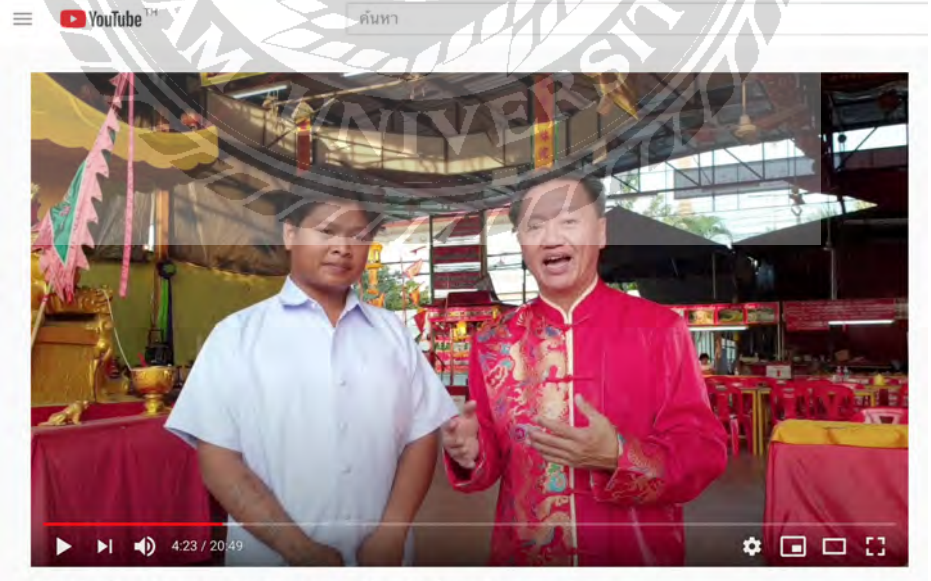

วิธี แก้ปีชง ให้เฮง ให้รวย แคล้ว คลาด ปลอดภัย สุขใจ ที่ มูลนิธิ ธนาคารเพิ่มบุญ

รูปที่ 4.22 คลิปได้อยู่ใน Youtube

### **4.3 ภาพตัวอย่างที่ตัดต่อเสร็จ**

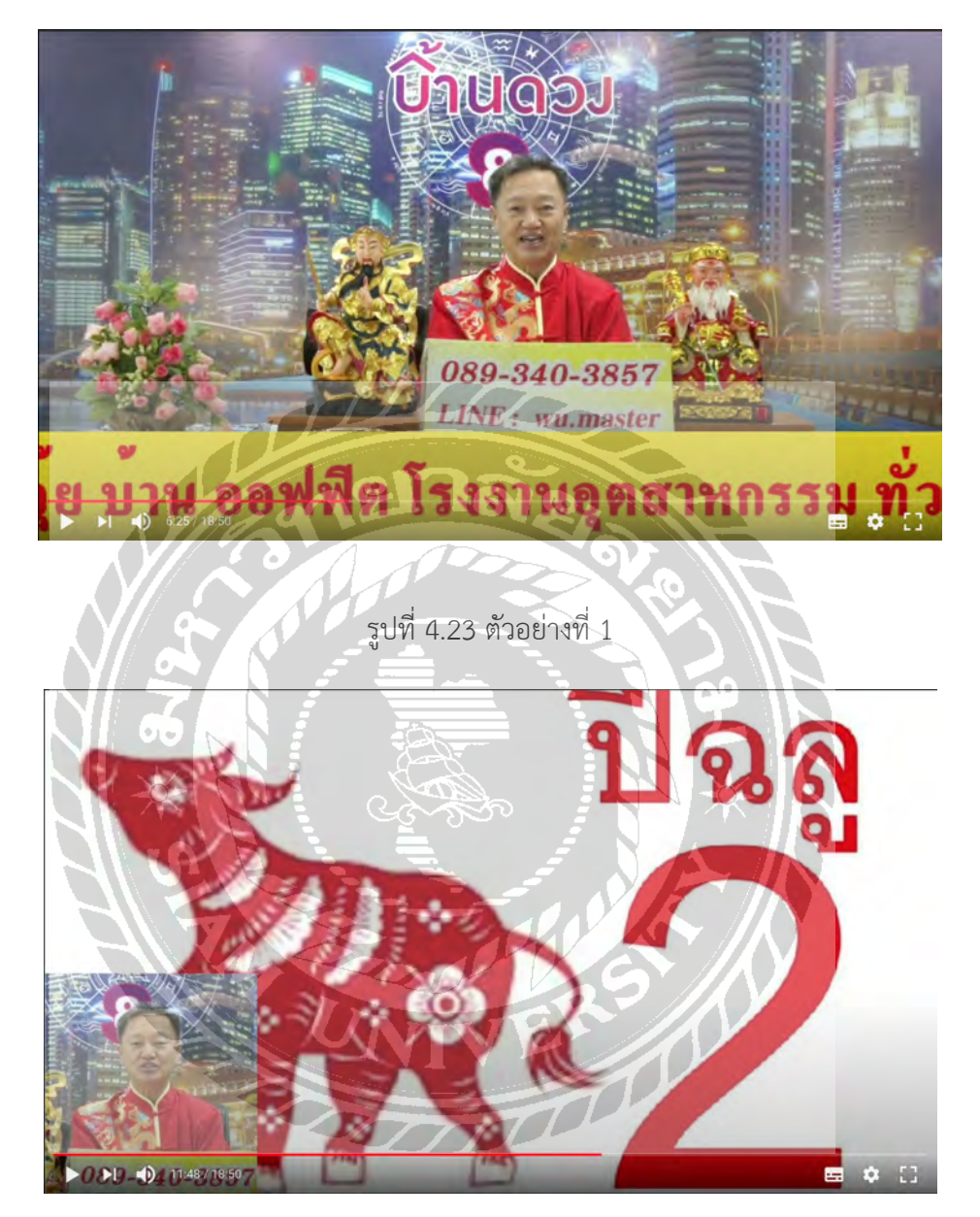

รูปที่ 4.24 ตัวอย่างที่ 2

### **บทที่ 5 สรุปผลและข้อเสนอแนะ**

#### **5.1 สรุปผลโครงงานหรืองานวิจัย**

เพื่อสร้างความน่าเชื่อถือและประชาสัมพันธ์ให้กับทางมูลนิธิและเพื่อเพิ่มกลุ่มเป้าหมาย

5.1.1 ปัญหาและอุปสรรค

**-** ต้องใช้เวลาในการเข้าใจถึงรูปแบบงานเพื่อให้คนที่มาชมเกิดความสนใจและอยาก ติดตามผลงานนั้น

5.1.2 ข้อเสนอแนะ

**-** หาข้อมูลเพิ่มเติมเกี่ยวกับวิธีการสร้างรูปแบบของงานให้มีความน่าสนใจให้มากขึ้น และความต้องการของกลุ่มเป้าหมาย

#### **5.2 สรุปผลการปฎิบัติงานสหกิจศึกษา**

จากที่นักศึกษาปฏิบัติงานสหกิจศึกษาได้ไปฝึกงานที่ มูลนิธิ ธนาคารเพิ่มบุญ ทำ ให้ได้รับ ประสบการณ์จากทางสถานฝึกเป็นอย่างมากเนื่องจากพี่เลี่ยงมีความเป็นกันเองทำ ให้งานที่ได้รับมอบ หมายผ่านไปได้ ด้วยดี สุดท้ายนี้ ขอขอบคุณพี่เลี้ยง มา ณ โอกาสนี้ด้วย

5.2.1 ข้อดีของการปฎิบัติงานสหกิจศึกษา

- ได้เรียนรู้ขั้นตอนการทำ งานจริง

- แก้ปัญหาต่างๆ ในสถานการณ์จริง

5.2.2 ปัญหาที่พบของการปฎิบัติงานสหกิจศึกษา

- ต้องใช้เวลในการทำความเข้าใจในสิ่งที่ต้องทำ

- พบปัญหาข้อผิดพลาดในการทำ งาน

- การสื่อสารกับพี่เลี้ยง ที่ต้องติดต่อกันผ่านอุปกรณ์สื่อสาร

5.2.3 ข้อเสนอแนะ

- ไม่สร้างความเดือดร้อนและปัญหาในสถานประกอบการ

#### **บรรณานุกรม**

*การจูงใจเปนภาวะในการเพิ่มพฤติกรรม*. (ม.ป.ป.). http://dspace.bu.ac.th/bitstream/123456789/3131/1/kaittikhun\_yaow.pdf

ธัญญธร สารสิทธิ์. (2556). *พฤติกรรมการใชงานและการคัดเลือกขาวจากเครือขายสังคมออนไลนของ ผูสื่อขาวโทรทัศน.* http://www.spu .ac.th/commarts/files/2013/09/%E0%B8.docx.

พัชรภรณ ไกรชุมพล. (2555). *ทัศนคติและพฤติกรรมการสื่อสารผานเครือขายสังคออนไลนในการสราง ชื่อเสียงกรณีศึกษายูทูบ*. http://dspace.bu.ac.th/bitstream/123456789/3078/1/ voraporn\_suja.pdf

พิชยารักษ มณีเลอเลิศ. (2553). *ปจจัยที่มีผลตอพฤติกรรมการซื้อสินคาของผูบริโภคผานระบบ ออนไลน.* มหาวิทยาลัยศรีนครินทรวิโรฆ

พรทิพย กิมสกุล. (2553). *พฤติกรรมการใชยูทูปและประเด็นจริยธรรมทางขอมูลขาวสารของผูใชยูทูบ ในประเทศไทย*. จุฬาลงกรณมหาวิทยาลัย

รัฐพงศ จั่วแจมใส. (2560). *การศึกษาทัศนคติ พฤติกรรม และปจจัยที่มีผลตอแนวโนมของผูบริโภค สื่อโฆษณาในสตรีมบนกลุมวีดีโอออนไลน*. https://so02.tci-thaijo.org/index.php/apheitvu/article/view/95260

อิศราวุฒิ กิจเจริญ. (2559). *แนวคิดที่เกี่ยวกับความคิดสรางสรรค*์. http://gscm.nida.ac.th/public-action/Journal/Vol.2-59/4.pdf

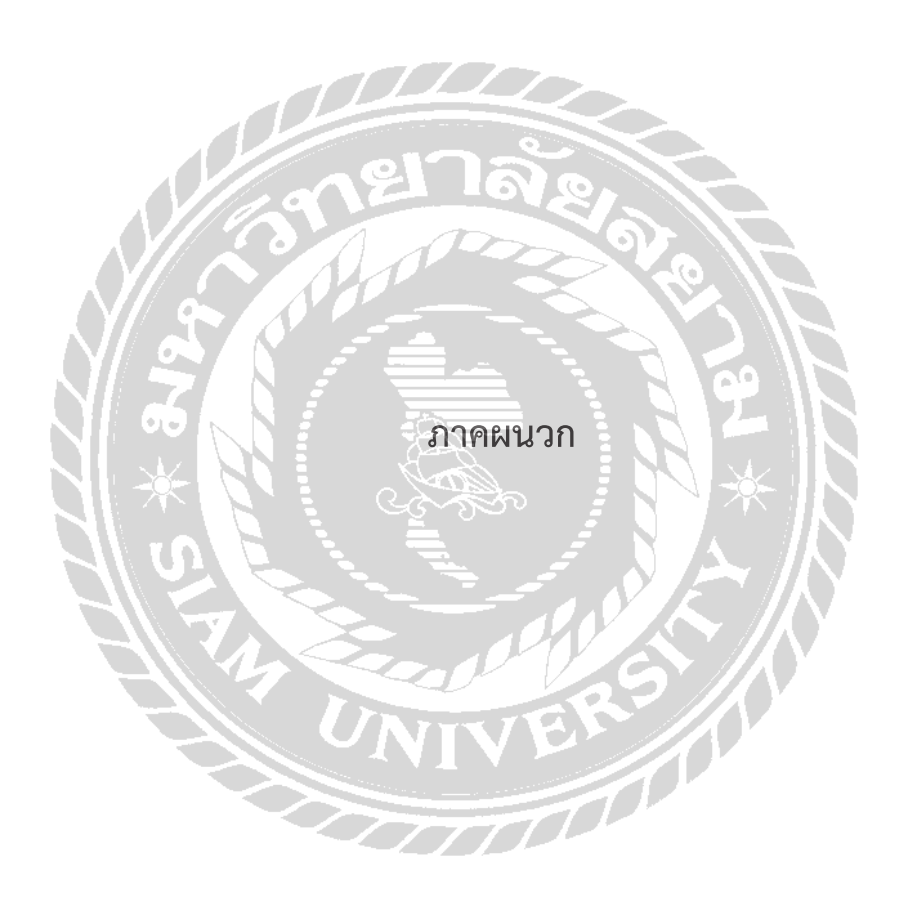

### **ประวัติคณะผู้จัดทำ�**

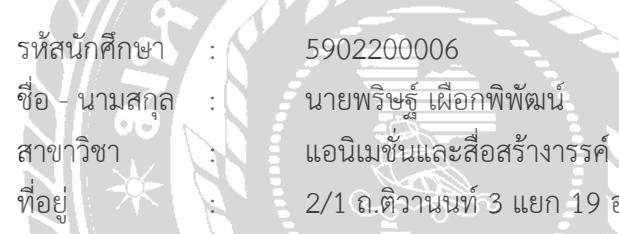

2/1 ถ.ติวานนท์ 3 แยก 19 อ,เมือง ต.ตลาดขวัญ จ.นนทบุรี 11000

ผลงาน <u>พระพัน</u> ออกแบบ และสร้างสรรค์งานวีดิทัศน์ ผ่านช่องทาง ยูทูป ให้กับ ทางมูลนิธิธนาคาร เพิ่มบุญ

RY CO